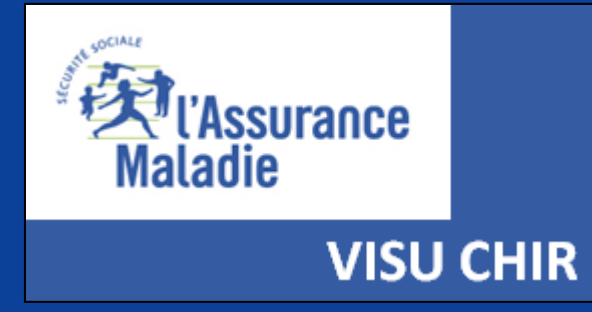

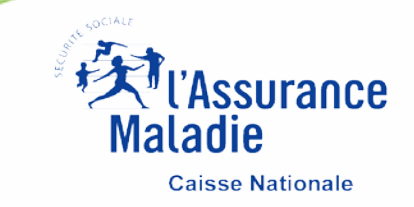

## **VISUCHIR SPECIALITES Mode d'emploi**

#### **VISUCHIR ETABLISSEMENT**

**VISUCHIR SPECIALITES** 

**VISUCHIR REGIONS** 

# VISUCHIR

### Une gamme d'outils pour :

ANALYSER ET SUIVRE LES PRATIQUES CHIRURGICALES D'UN ÉTABLISSEMENT

LES COMPARER AUX AUTRES ÉTABLISSEMENTS

**ESTIMER UN POTENTIEL DE DÉVELOPPEMENT AMBULATOIRE** 

**SUIVRE UNE DÉMARCHE RAAC** 

**EVALUER LES PRATIQUES PROFESSIONNELLES ET ORGANISATIONNELLES** 

AIDER À LA RECOMPOSITION DE L'OFFRE RÉGIONALE

**CONSTRUIRE UNE STRATÉGIE** 

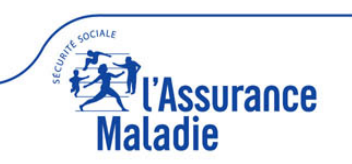

# VISUCHIR SPECIALITES

**S'ADRESSE PLUS PARTICULIÈREMENT AUX CHIRURGIENS DE TERRAIN ET CNP/SOCIÉTÉS SAVANTES EN VUE DE LES AIDER À L'ÉVALUATION DE LEURS PRATIQUES PROFESSIONNELLES ET ORGANISATIONNELLES**

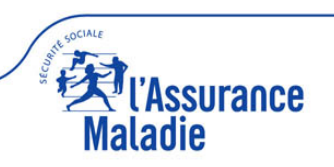

### **PREALABLE**

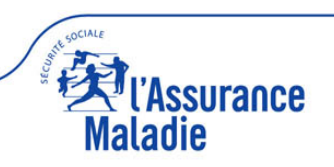

#### **BON USAGE (cookies, CGU, lisez-moi)**

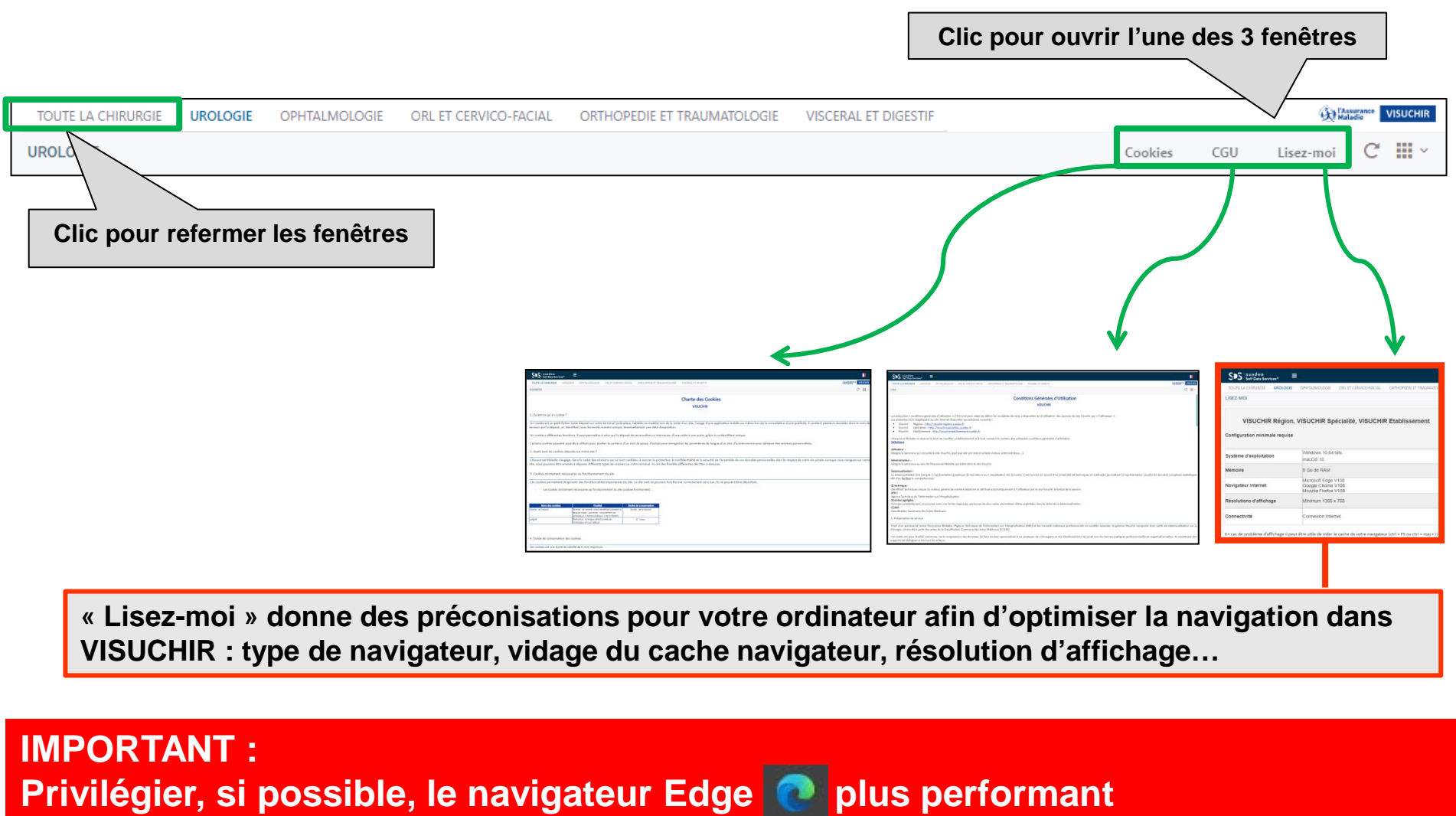

**Si dysfonctionnement, penser à vider le cache navigateur (ctrl + F5 ou ctrl+maj+r)**

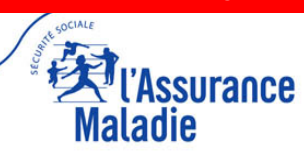

#### **LISEZ-MOI (1)**

**La page d'accueil de VISUCHIR SPECIALITES contient un nombre important d'informations à afficher. De fait, en fonction de votre écran, il se peut que seule une partie des informations apparaisse.** 

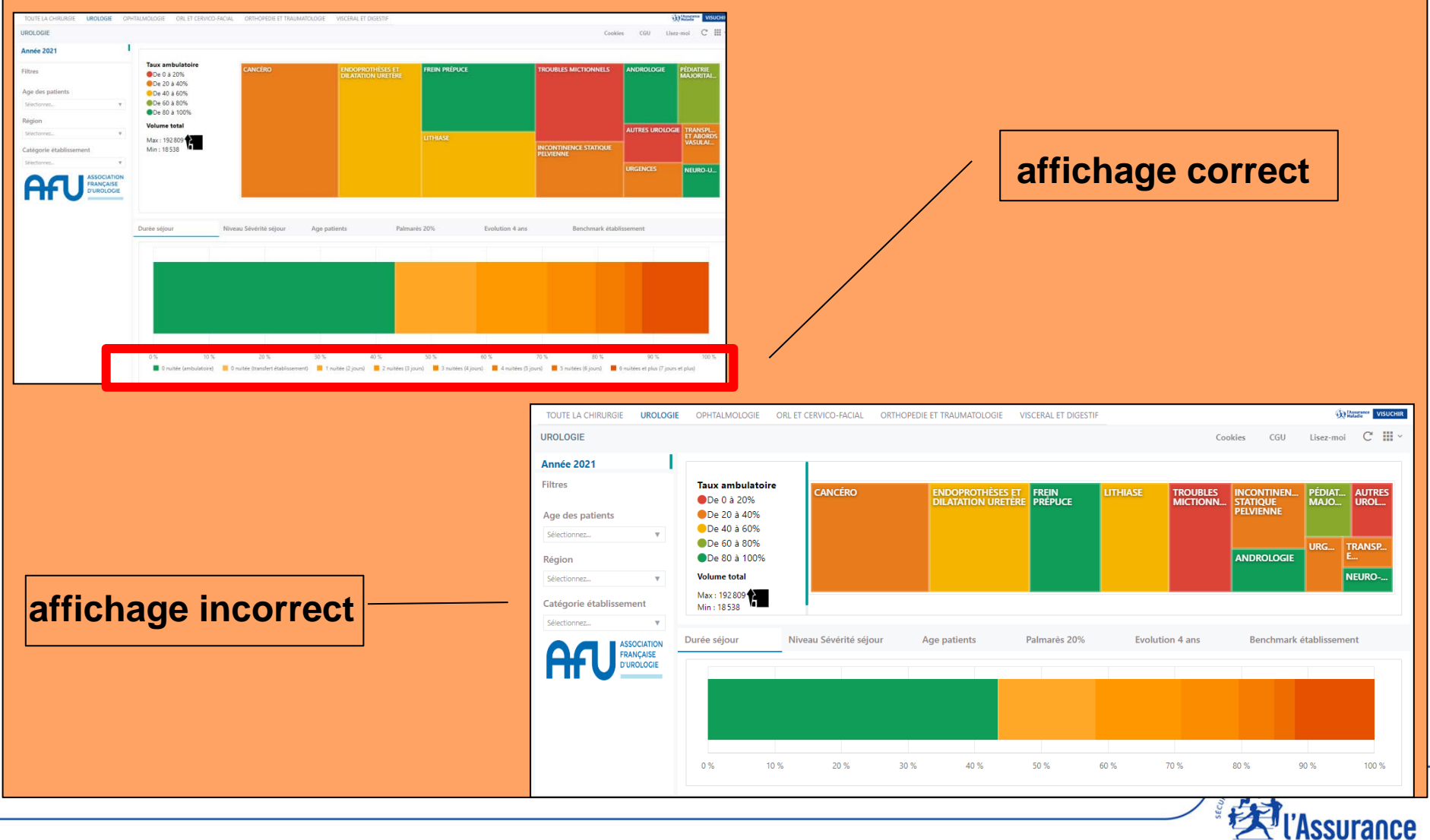

Maladie

#### **LISEZ-MOI (2)**

**Si l'affichage est incorrect et afin de résoudre le problème, il faut agir sur le zoom du navigateur afin de diminuer sa valeur (de 100% à 90%, voir 67%).** 

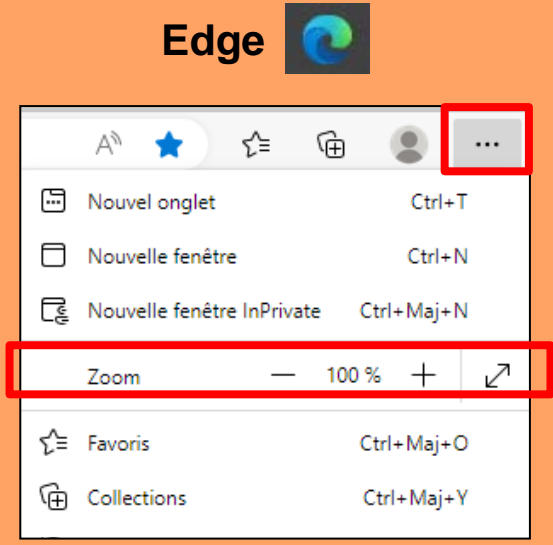

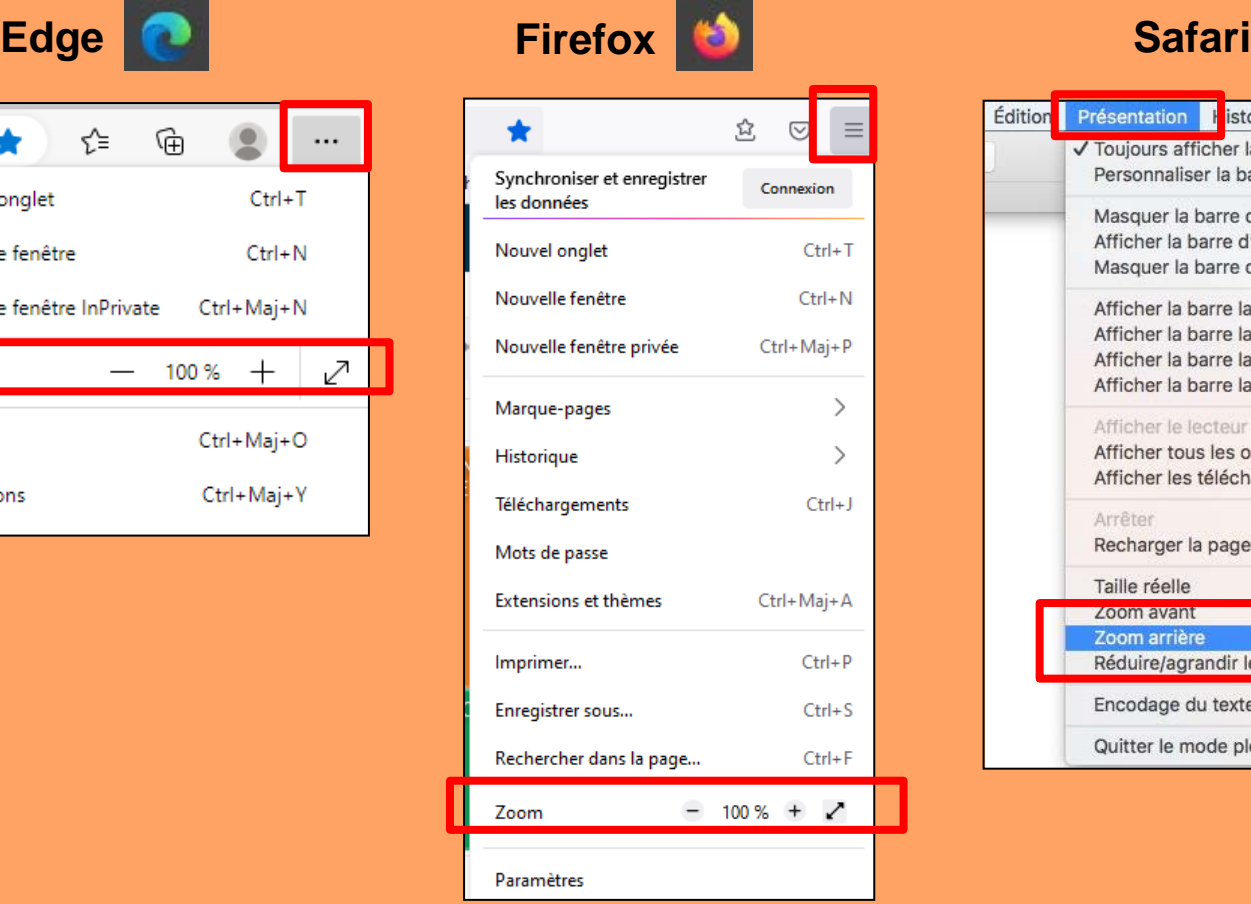

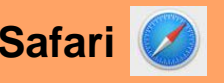

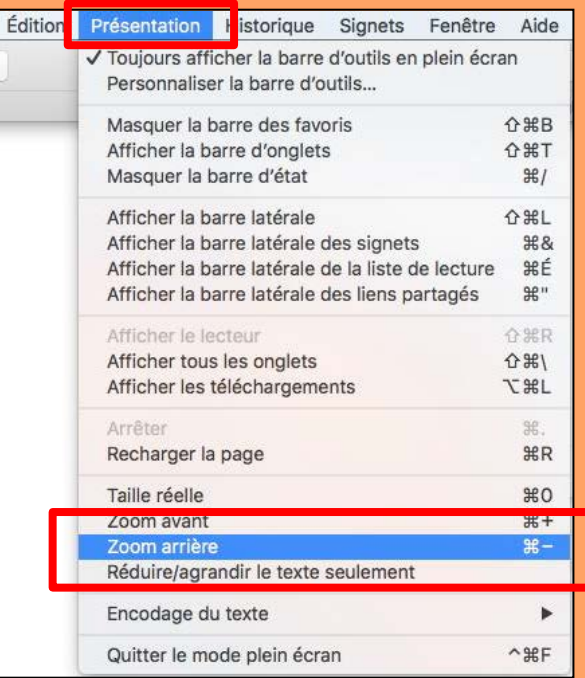

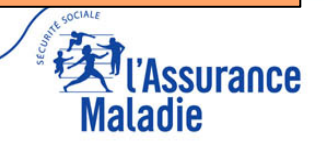

#### **COULEURS**

**LES COULEURS DANS VISUCHIR SPECIALITES ONT UNE SIGNIFICATION (sauf pour l'onglet « benchmark établissement »)**

- **VERTE correspond à la chirurgie ambulatoire**
- **ROUGE correspond à la chirurgie conventionnelle**

**NB : les variations de tons entre le vert et le rouge (vert clair / jaune / orangé) correspondent à des variations de taux d'ambulatoire**

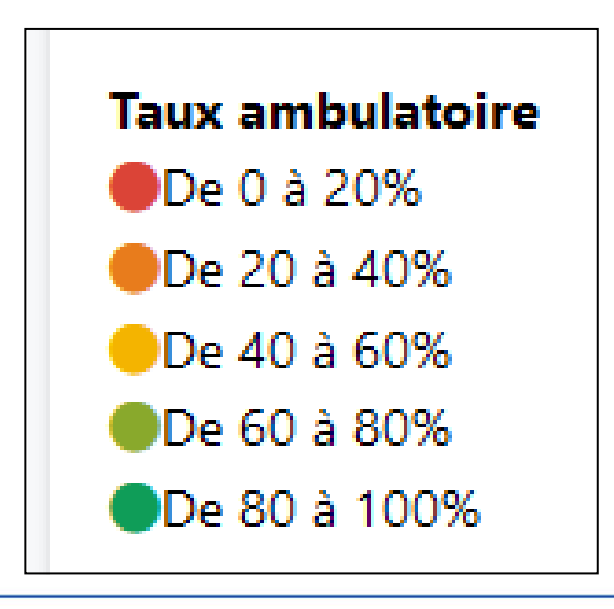

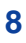

**TOUS LES OBJETS SIMPLES (PICTOGRAMME AVEC UNE VALEUR) PEUVENT ETRE AGGRANDIS AVEC LA FONCTION « MAXIMISER »**

**TOUS LES OBJETS GRAPHIQUES (CARTOGRAPHIE, PALMARES, DISTRIBUTION, EVOLUTION….) COMPORTENT LES DEUX FONCTIONS « MAXIMISER » ET « EXPORTER »**

*Pour accéder à ces fonctions, il faut déplacer la souris en haut et à droite de l'objet pour faire apparaitre le pictogramme suivant*

**Maximiser et restaurer les graphiques**

**Exporter les résultats sous format excel**

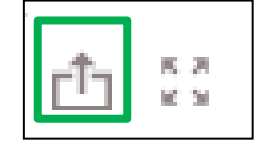

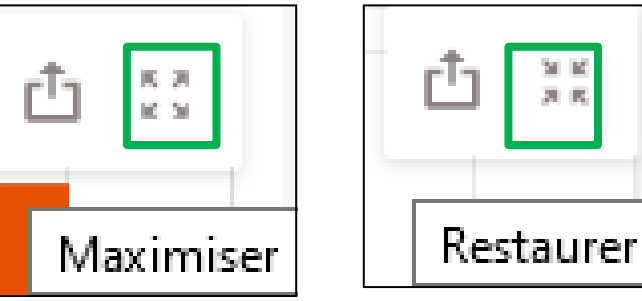

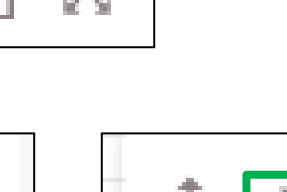

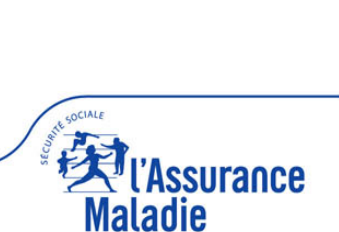

#### **INFOBULLES**

#### **TOUS LES OBJETS/GRAPHIQUES COMPORTENT DES INFOBULLES AVEC LA VALEUR PRECISE DES DONNEES**

*Pour accéder aux infobulles de données, passez la souris sur l'objet*

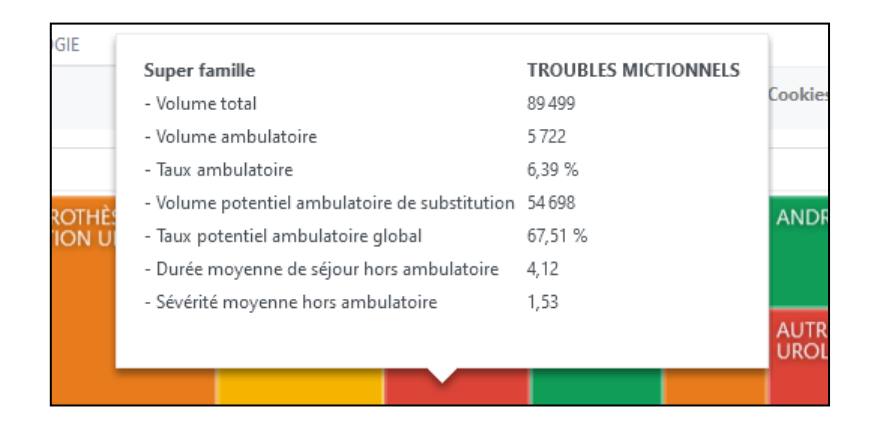

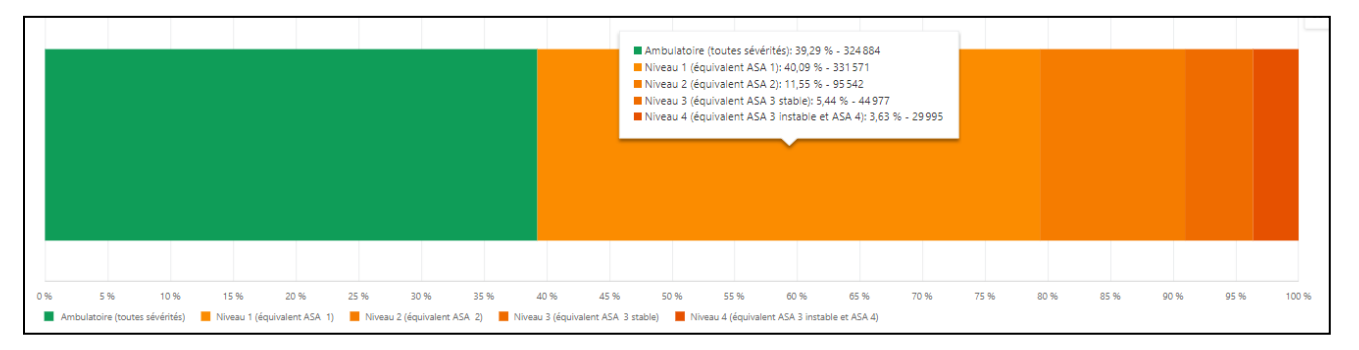

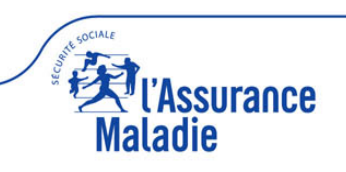

### **NAVIGATION VISUCHIR SPECIALITES**

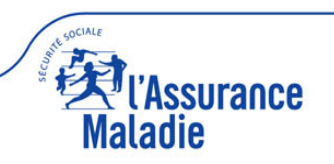

#### **ACCUEIL : 2 PARTIES**

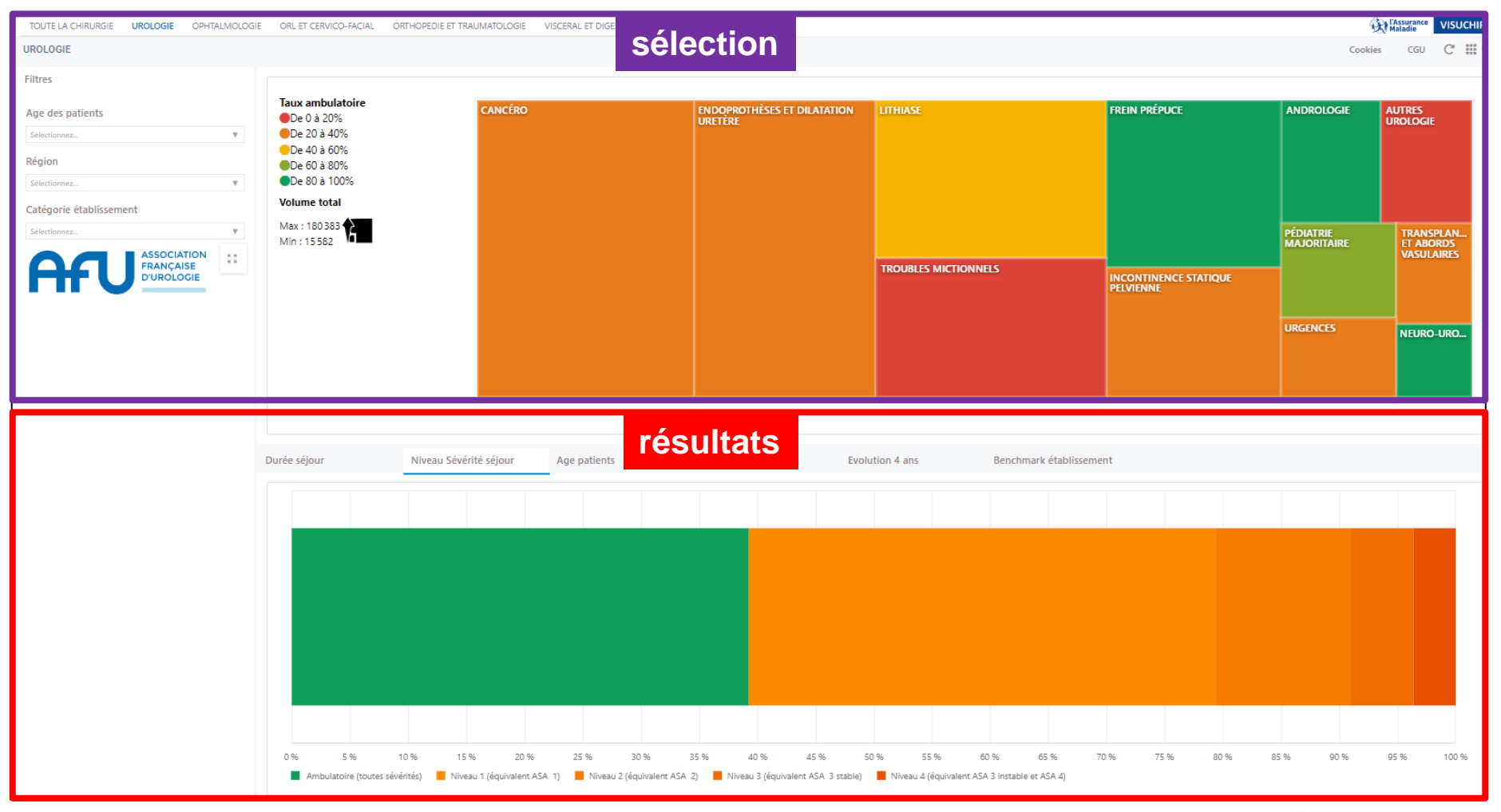

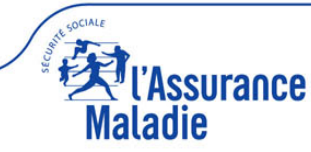

#### **ACCUEIL : 2 PARTIES**

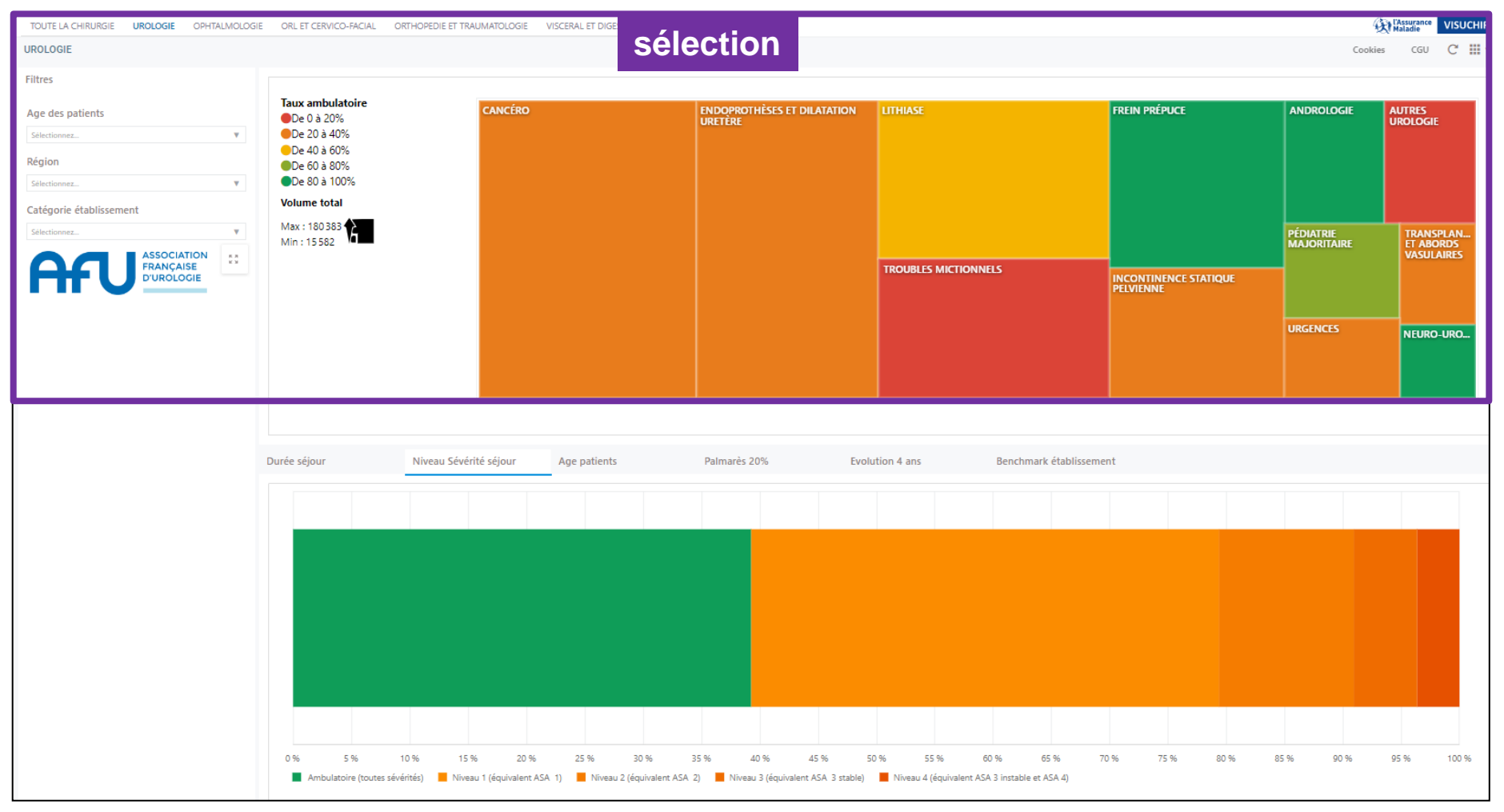

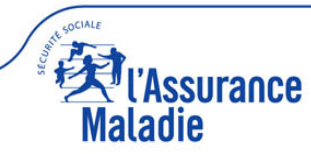

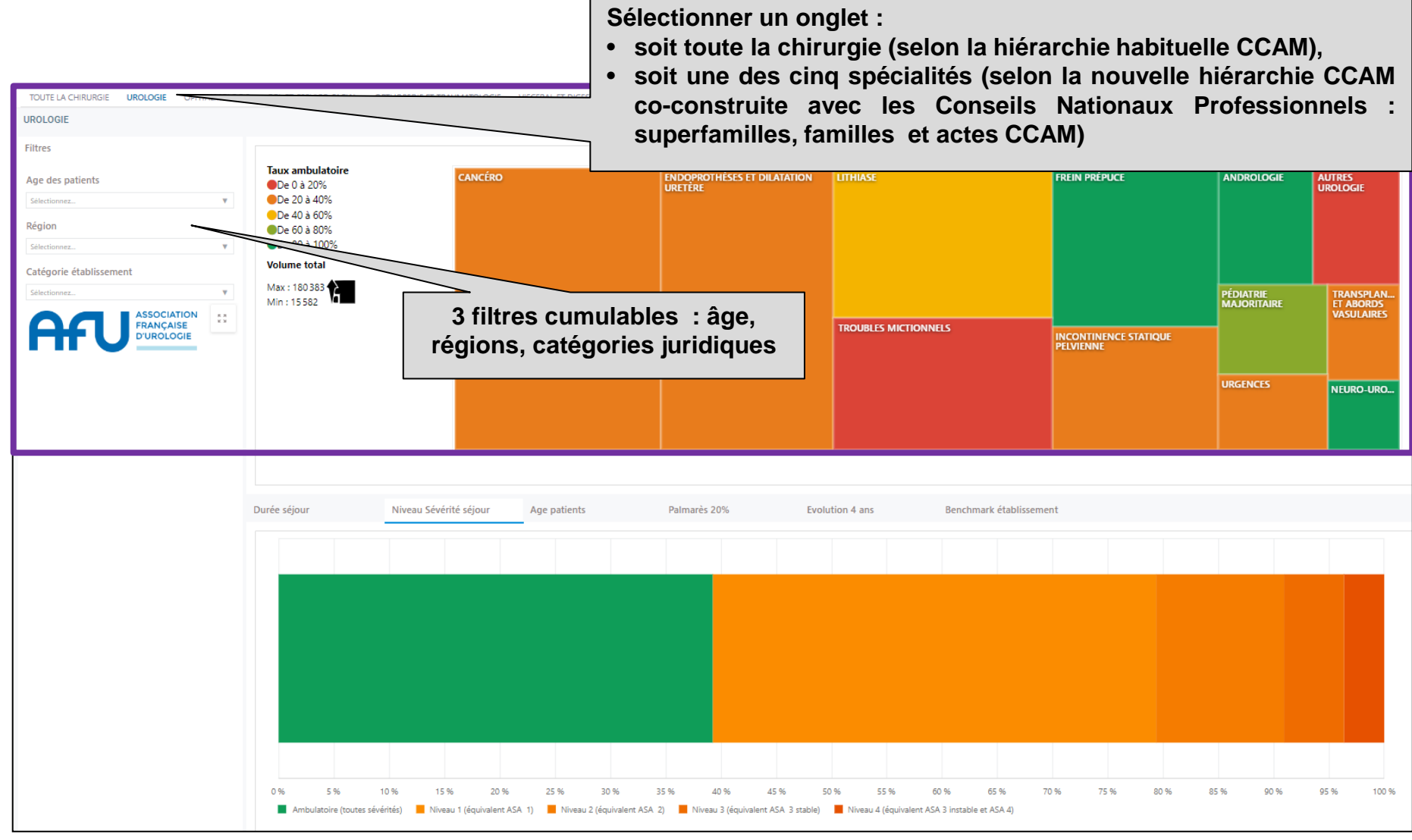

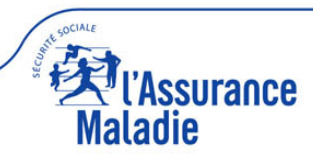

**UNE INTERACTION ENTRE sélection résultats**

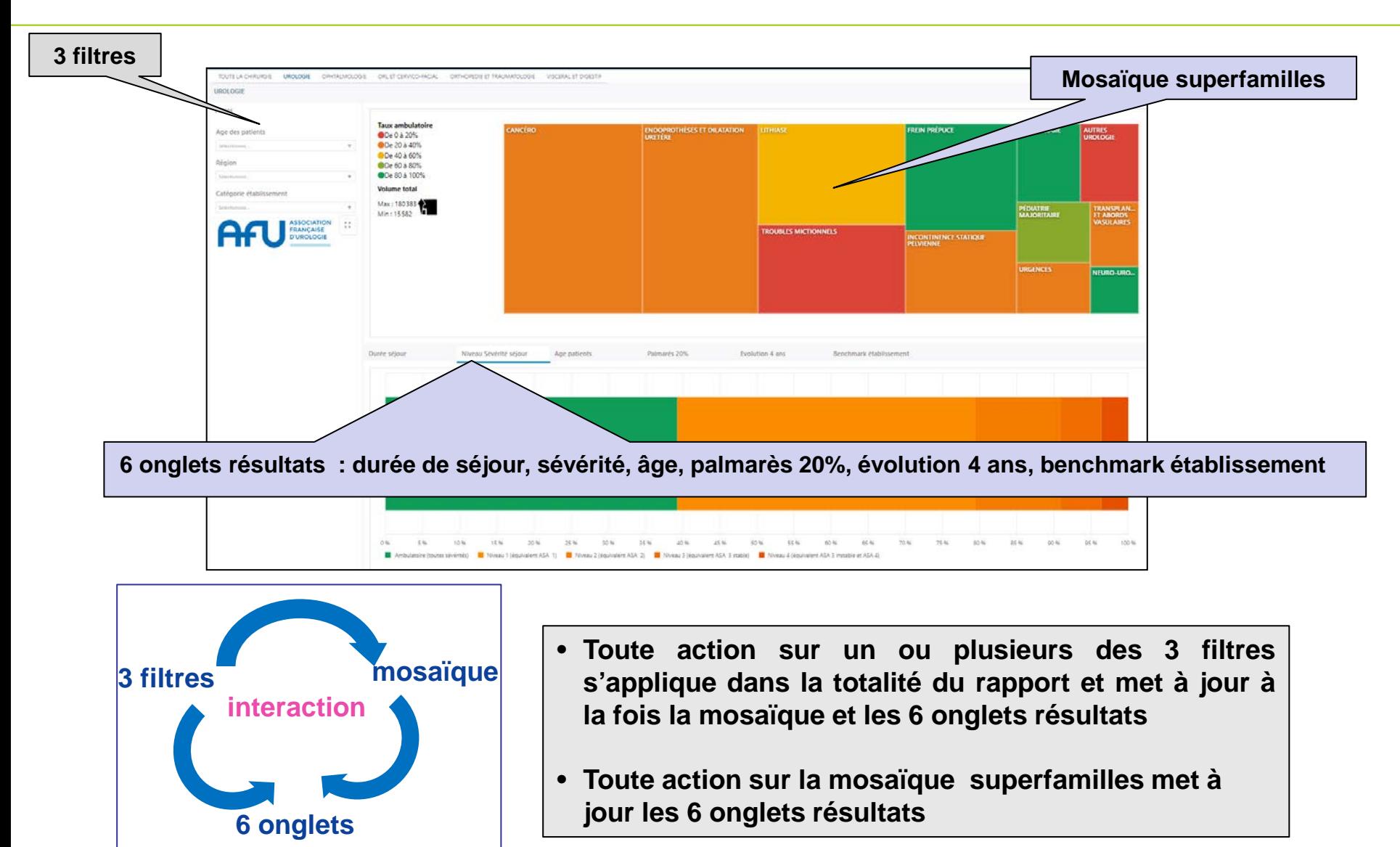

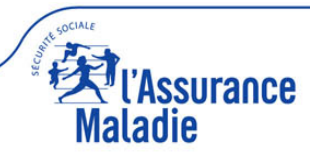

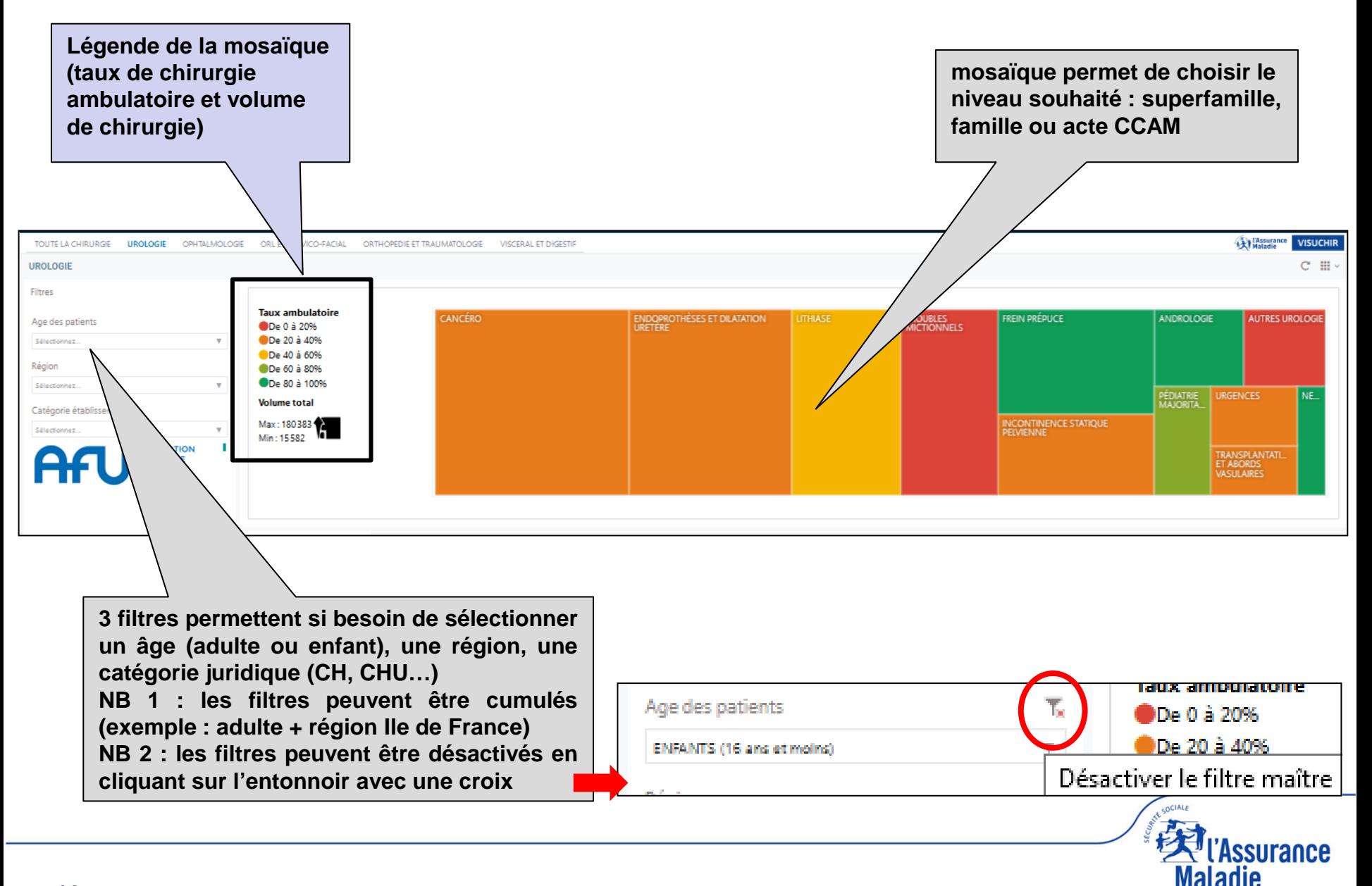

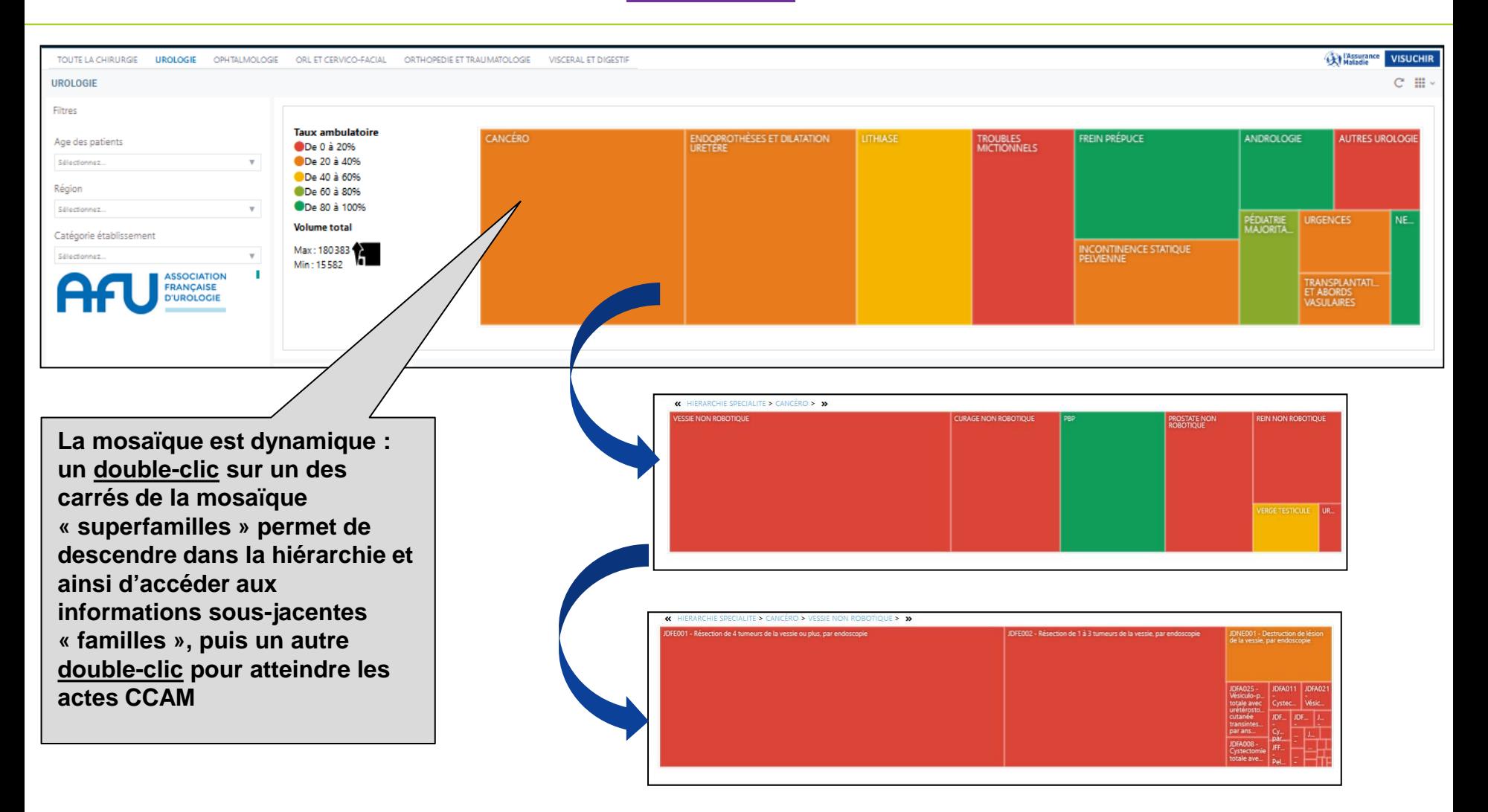

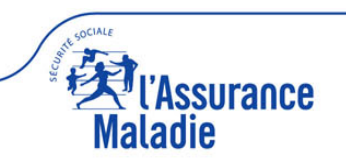

**La mosaïque est dynamique : un simple clic sur « hiérarchie spécialité » permet un retour en arrière et ainsi de revenir à la mosaïque la plus agrégée (niveau superfamilles)**

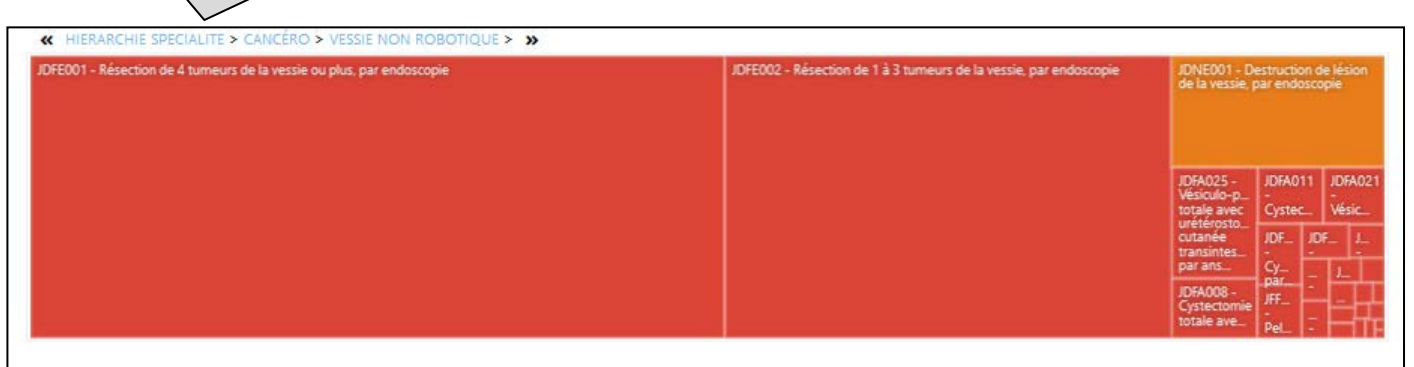

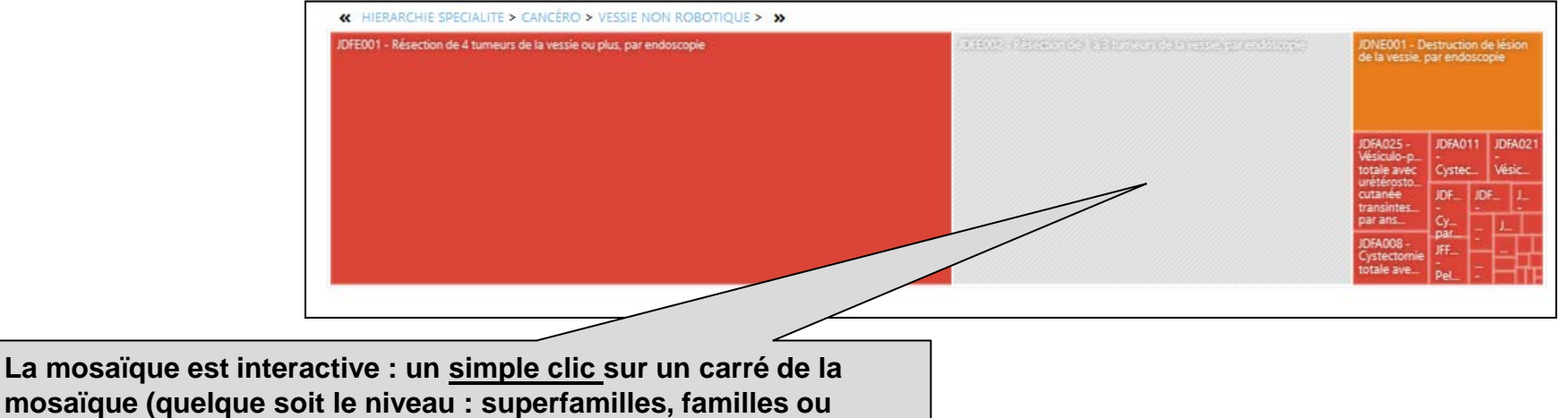

**SUITANCE** 

**mosaïque (quelque soit le niveau : superfamilles, familles ou actes) sélectionne ce carré (qui apparait en grisé ) avec une mise à jour automatique des 6 onglets sous jacents de la partie basse**

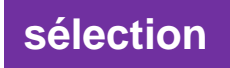

#### **LEGENDE**

#### **la couleur des carrés = % d'actes ambulatoires**

**5 classes de couleur allant du rouge (conventionnel) vers le vert foncé (ambulatoire) avec un dégradé orange/jaune/vert** 

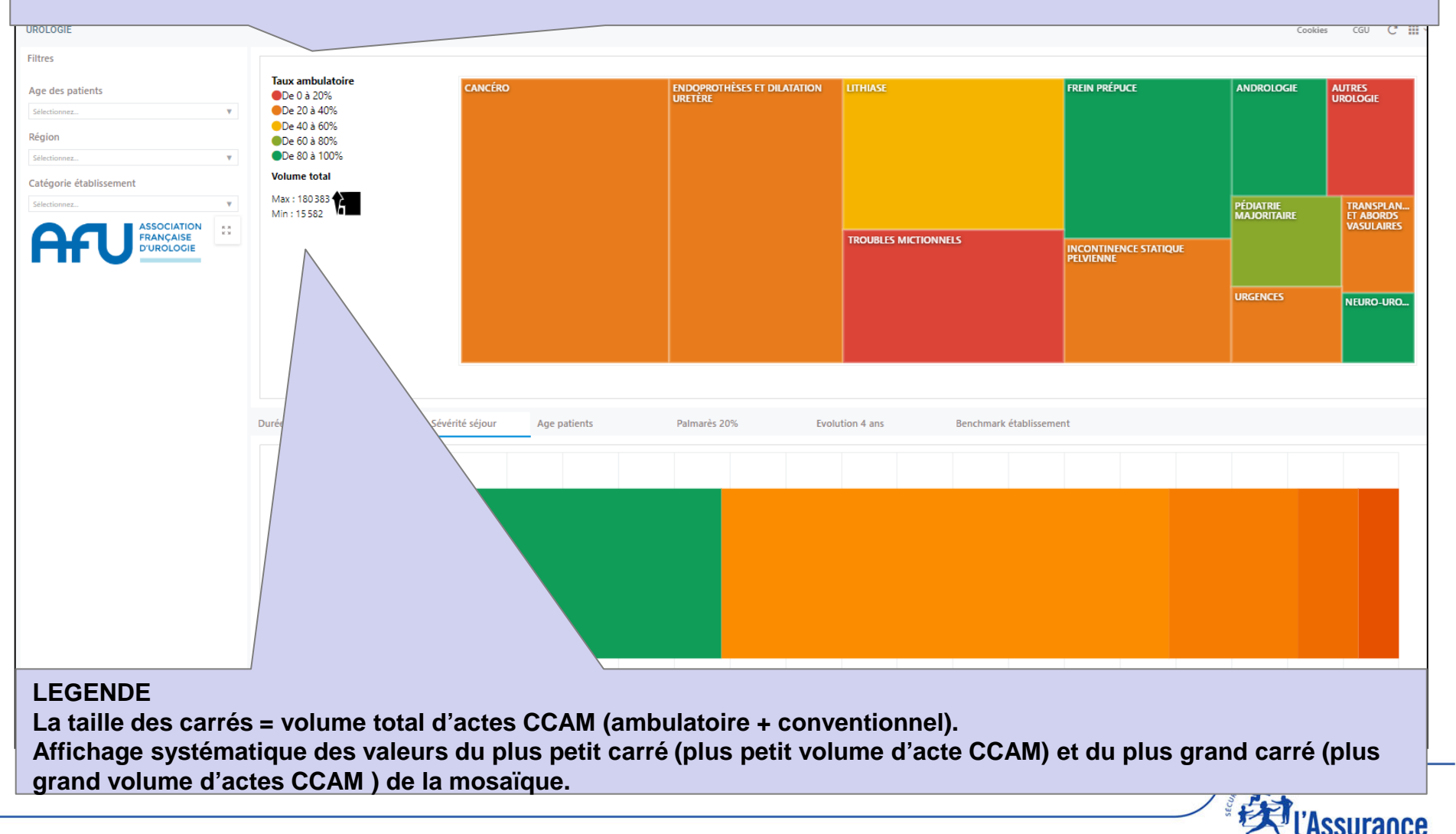

#### **ACCUEIL : 2 PARTIES**

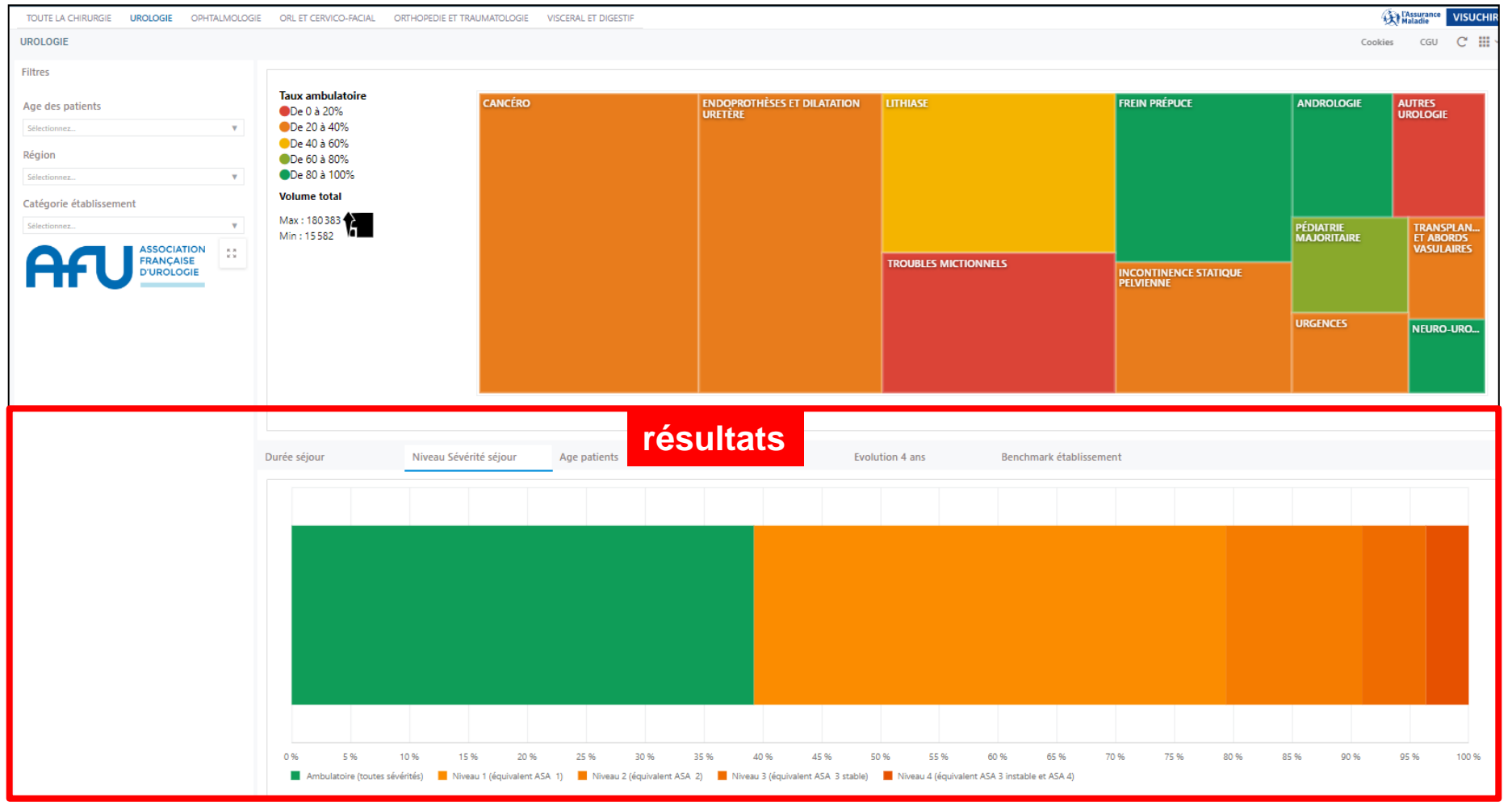

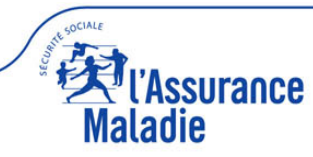

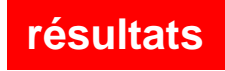

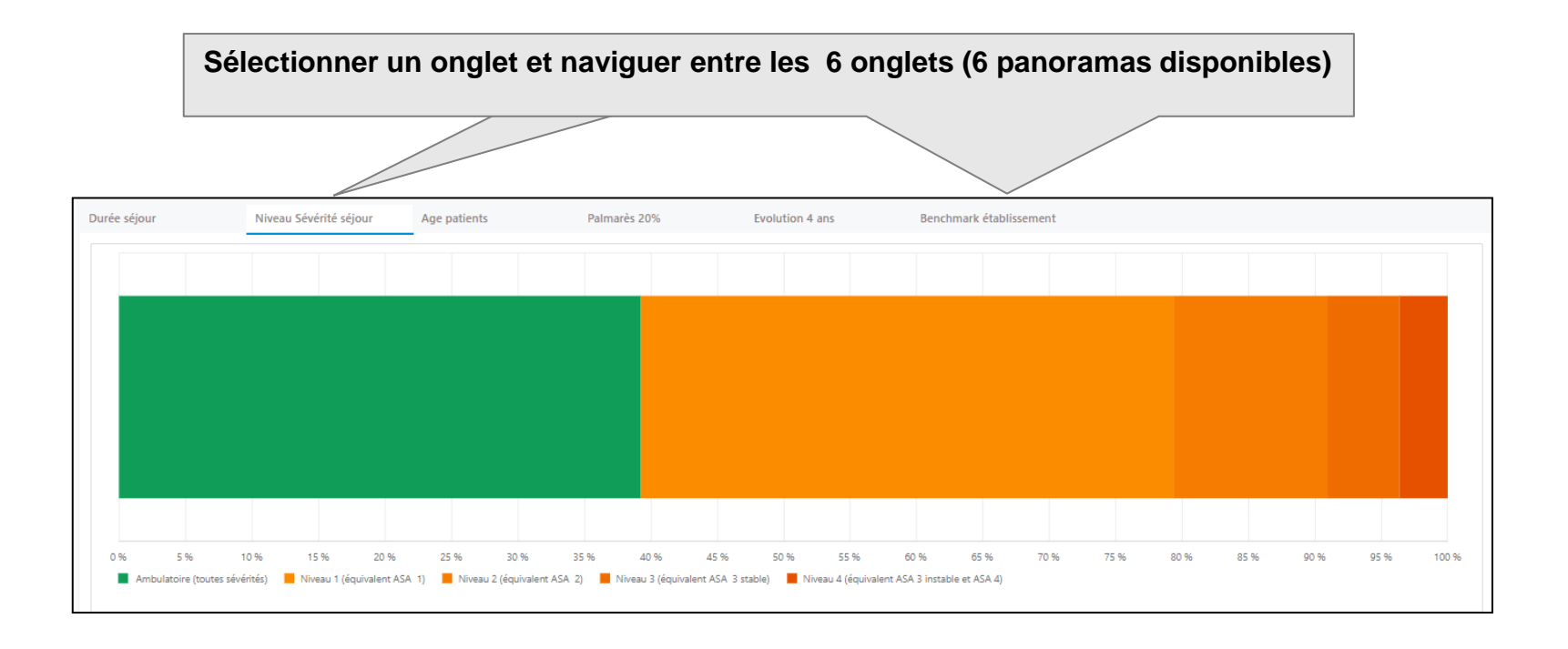

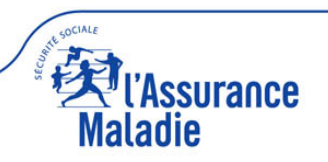

**Onglet « durée de séjour » résultats**

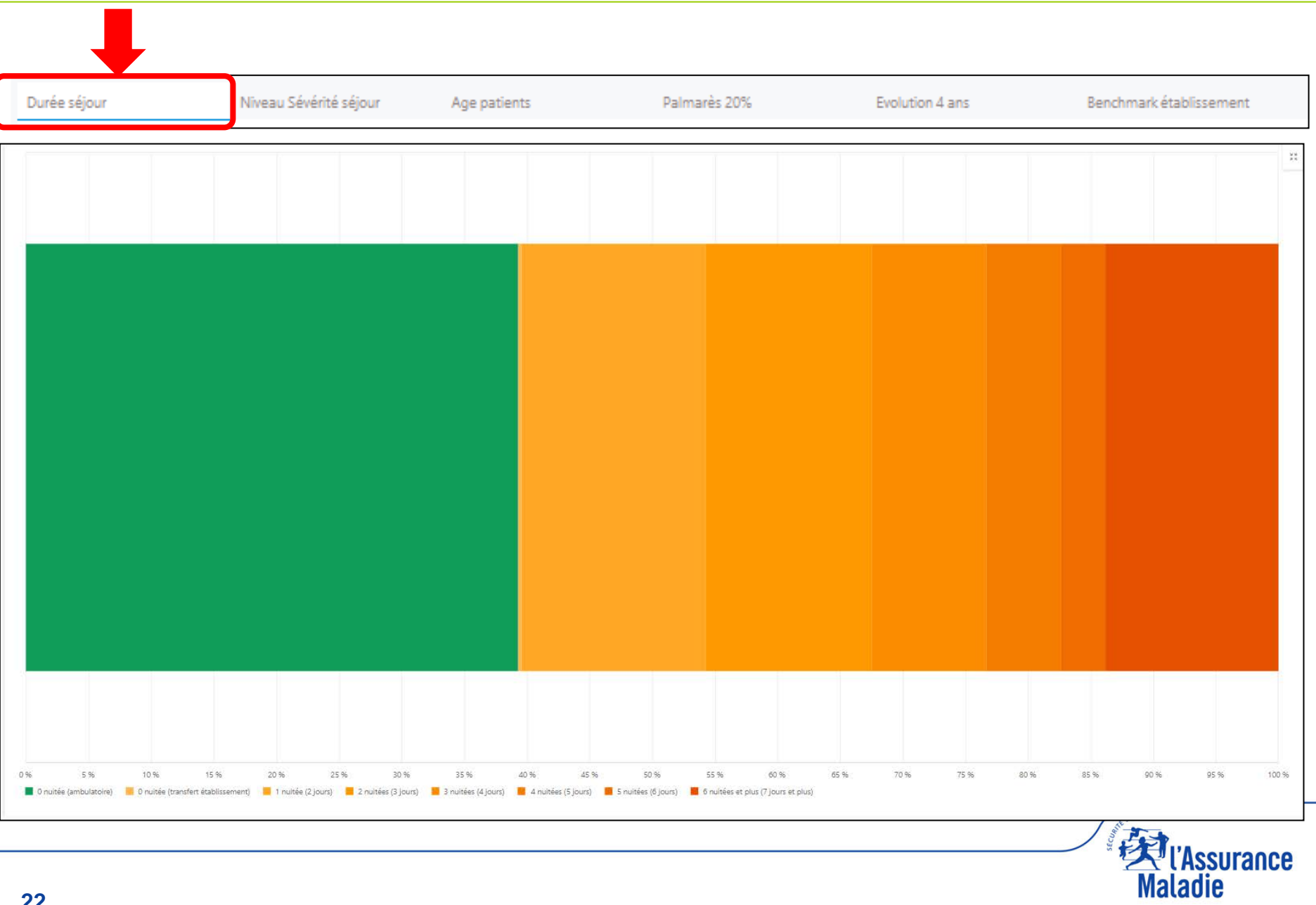

#### **Onglet « niveau de sévérité des séjours » résultats**

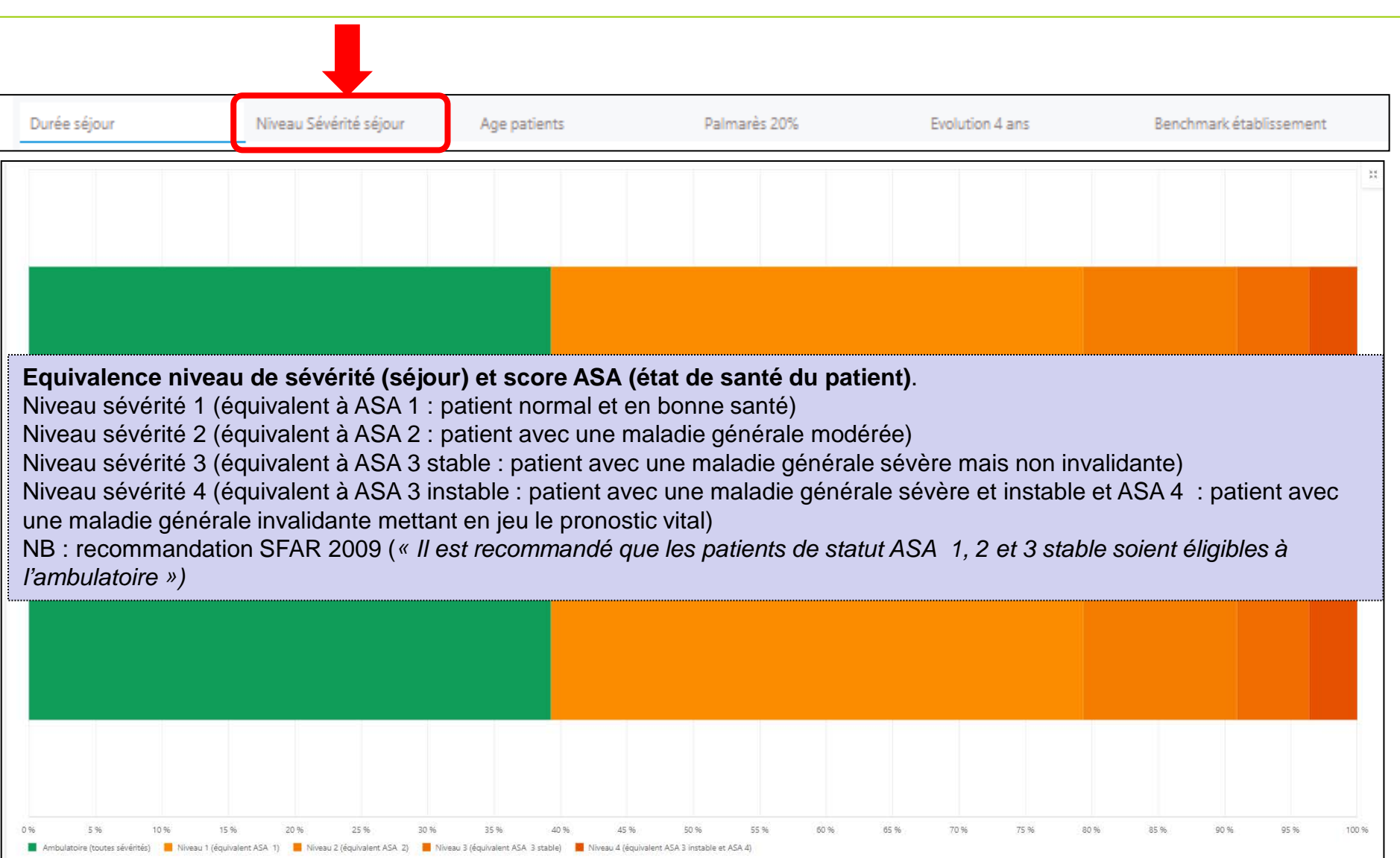

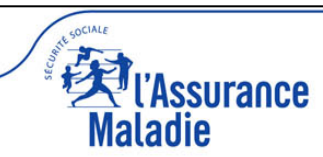

#### **Onglet « âge des patients »**

**résultats**

**Maladie** 

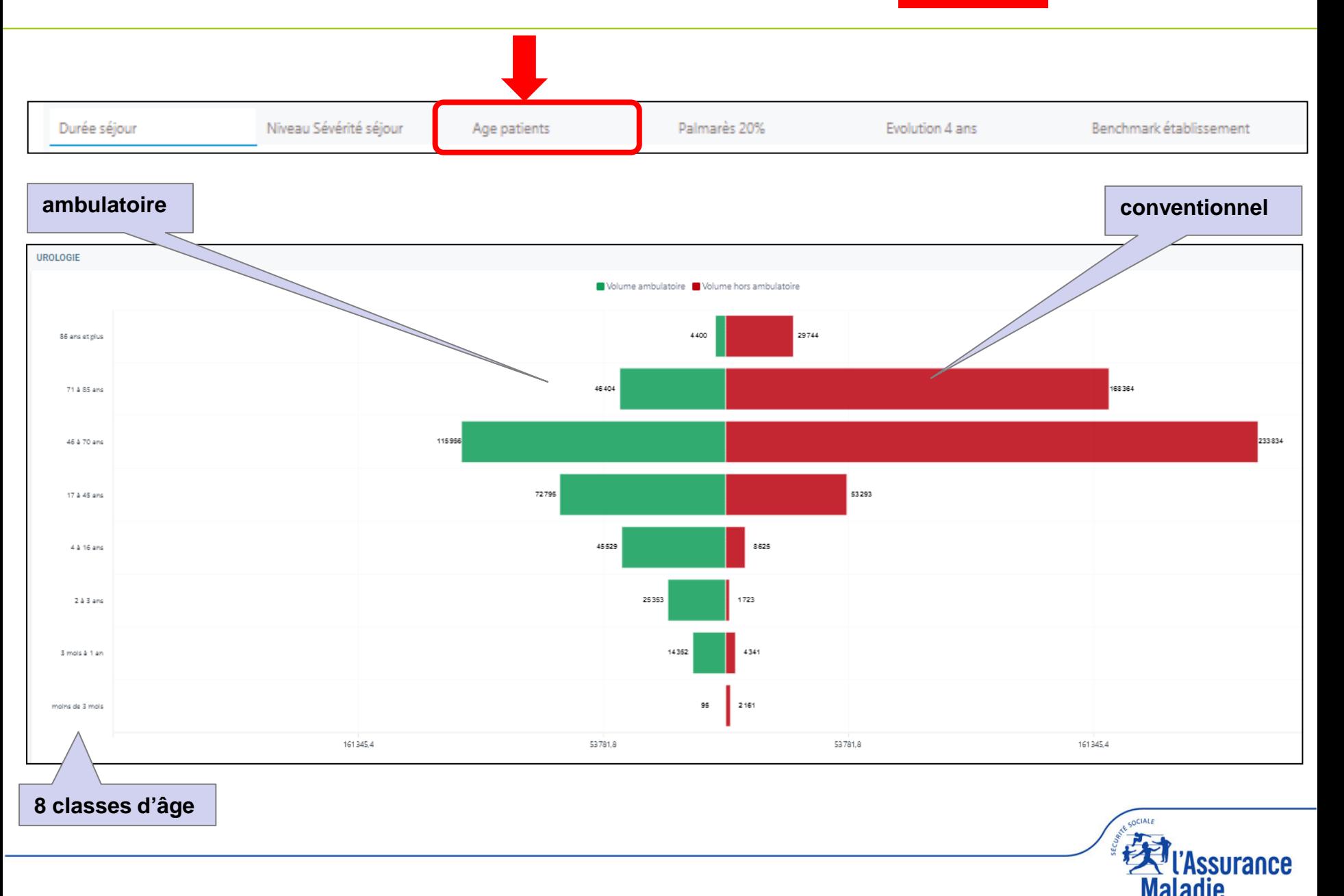

#### **Onglet « palmarès des 20% les plus hauts »**

**résultats**

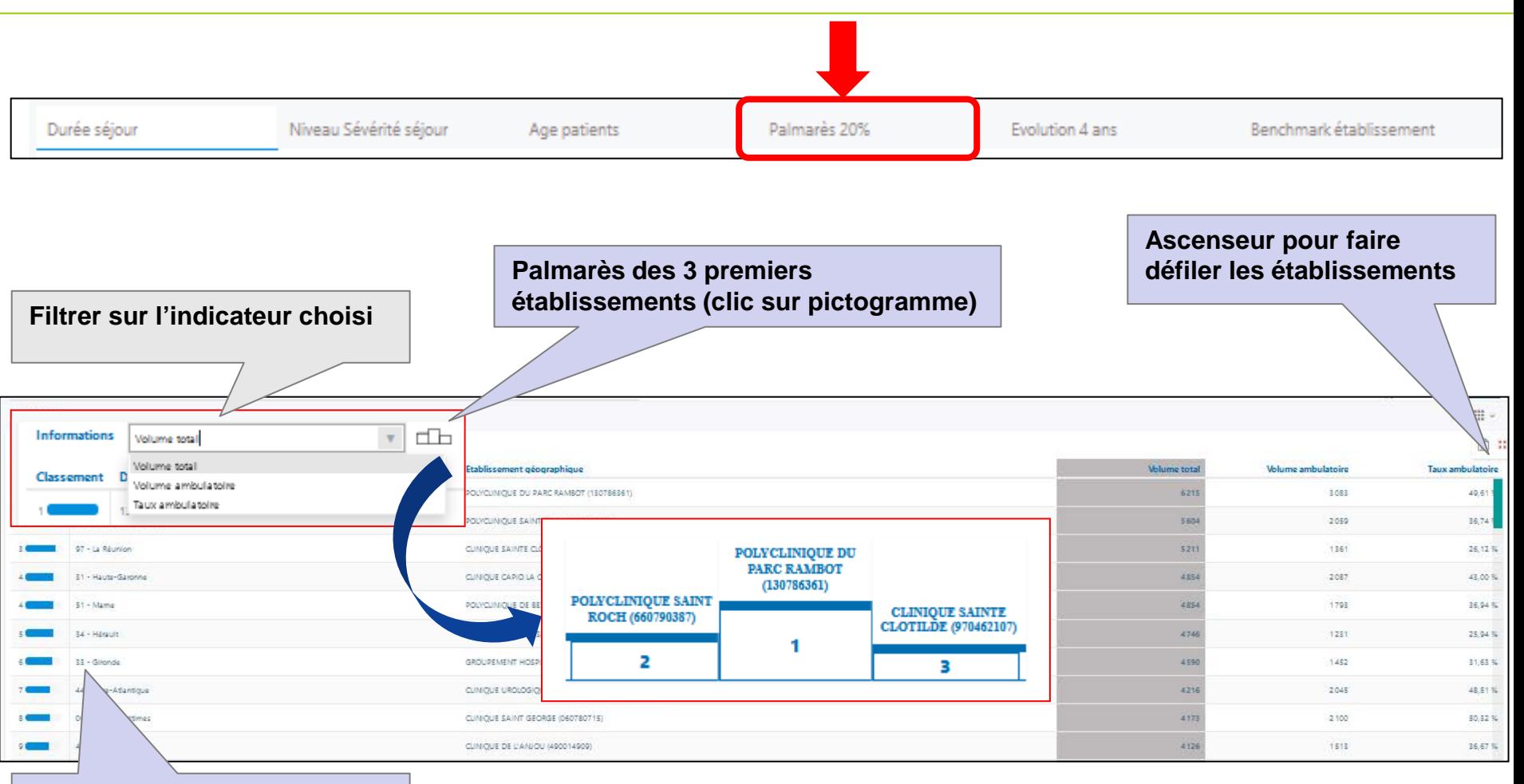

#### **Palmarès des 20% établissements les plus hauts**

**NB 1 : le palmarès n'affiche que les 20% d'établissements les plus hauts. Il est différent du benchmark, qui affiche la totalité des établissements NB 2 : pour des questions CNIL d'anonymisation, les effectifs de moins de 11 actes (volume total ou volume ambulatoire) sont affichés « -11 »**

'Assurance Maladie

 **Onglet « évolution sur 4 ans » résultats**

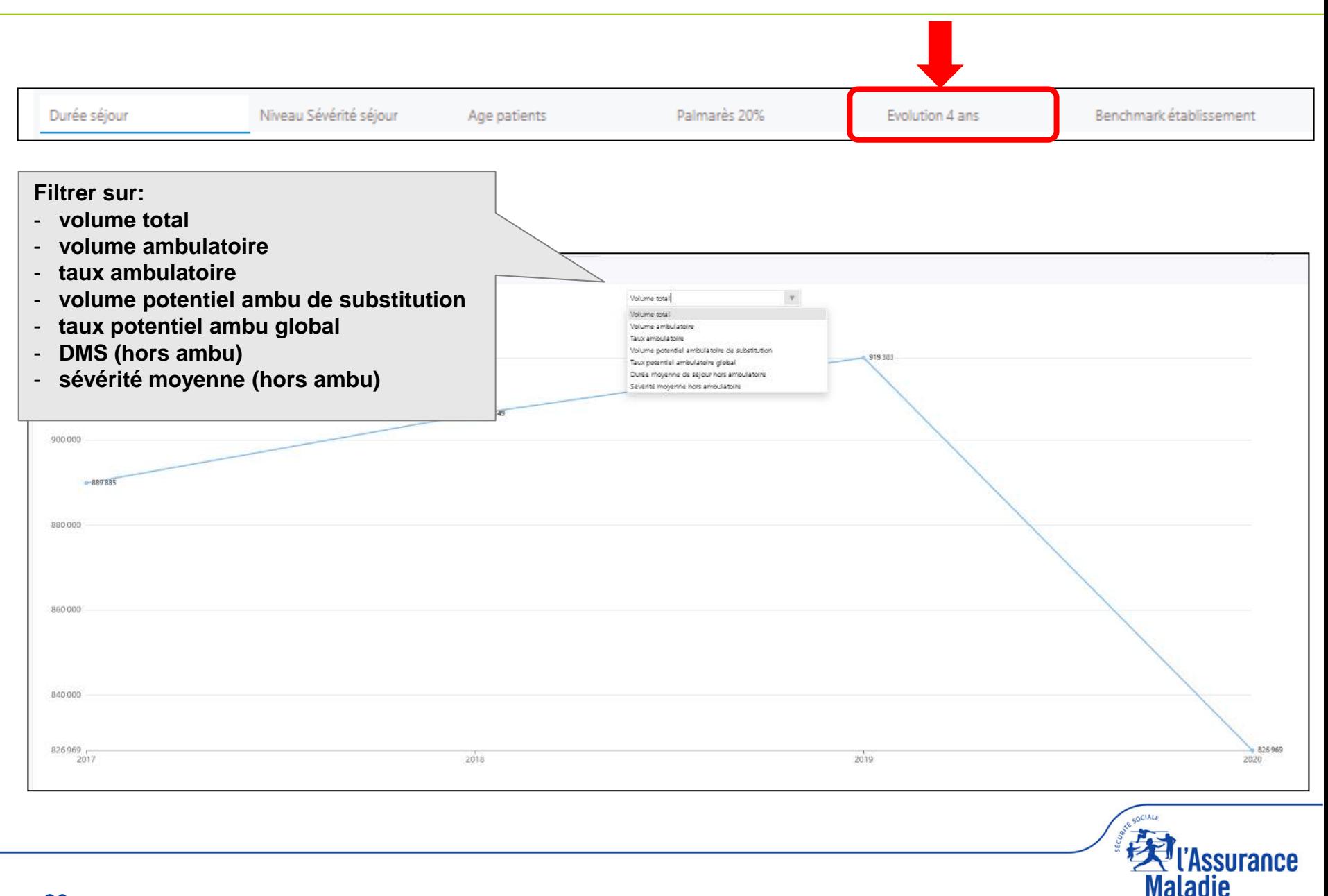

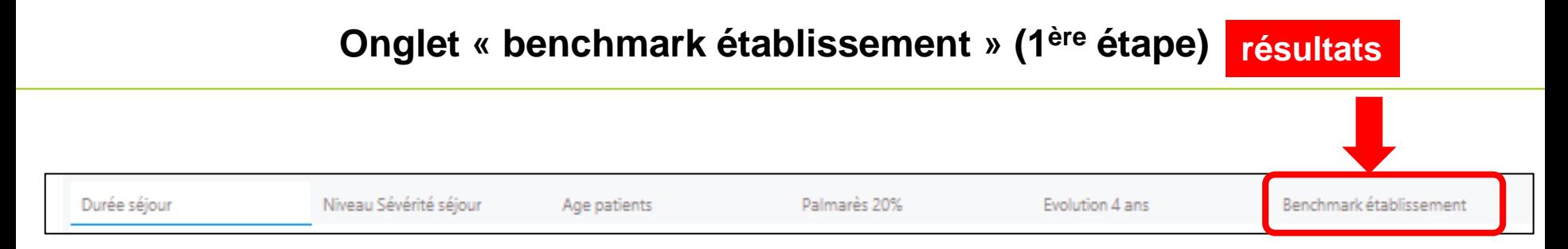

- **Objectif : comparer l'activité d'une spécialité chirurgicale d'un établissement (ou d'une partie de son activité) à un groupe d'établissements pratiquant cette même activité en classant cet établissement dans un des 10 déciles de comparaison**
- **Une démarche en 4 étapes**

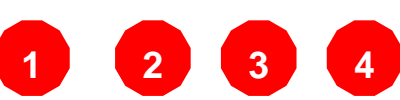

- **Choisir le groupe d'établissements qui peut être :**
	- **Soit la totalité des établissements de santé français pratiquant cette activité (pas de filtre)**
	- **Soit un groupe d'établissements ciblés pratiquant cette activité (jusqu'à 3 filtres pouvant être combinés)**

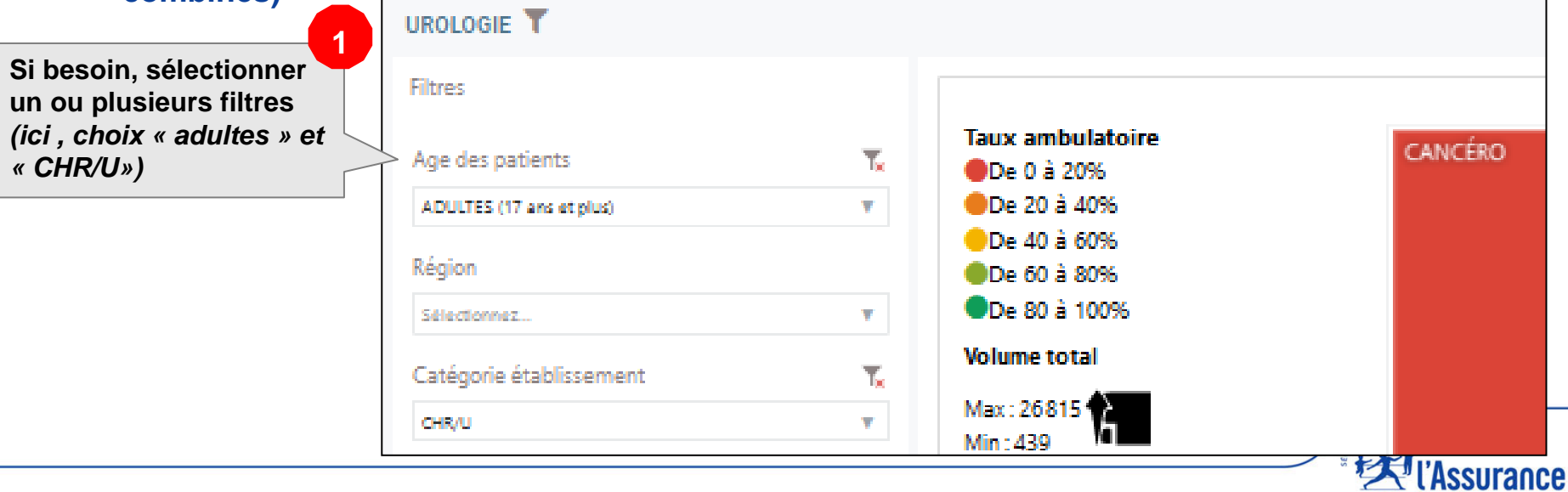

**Maladie** 

#### **Onglet « benchmark établissement » (2ème étape)**

**résultats**

**2**

**Choisir l'activité que l'on veut comparer :**

- **Toute la spécialité**
- **Ou une superfamille**
- **Ou une famille**
- **Ou un acte**

*(ici choix de la famille « pose bandelette et incontinence qui apparait grisé )*

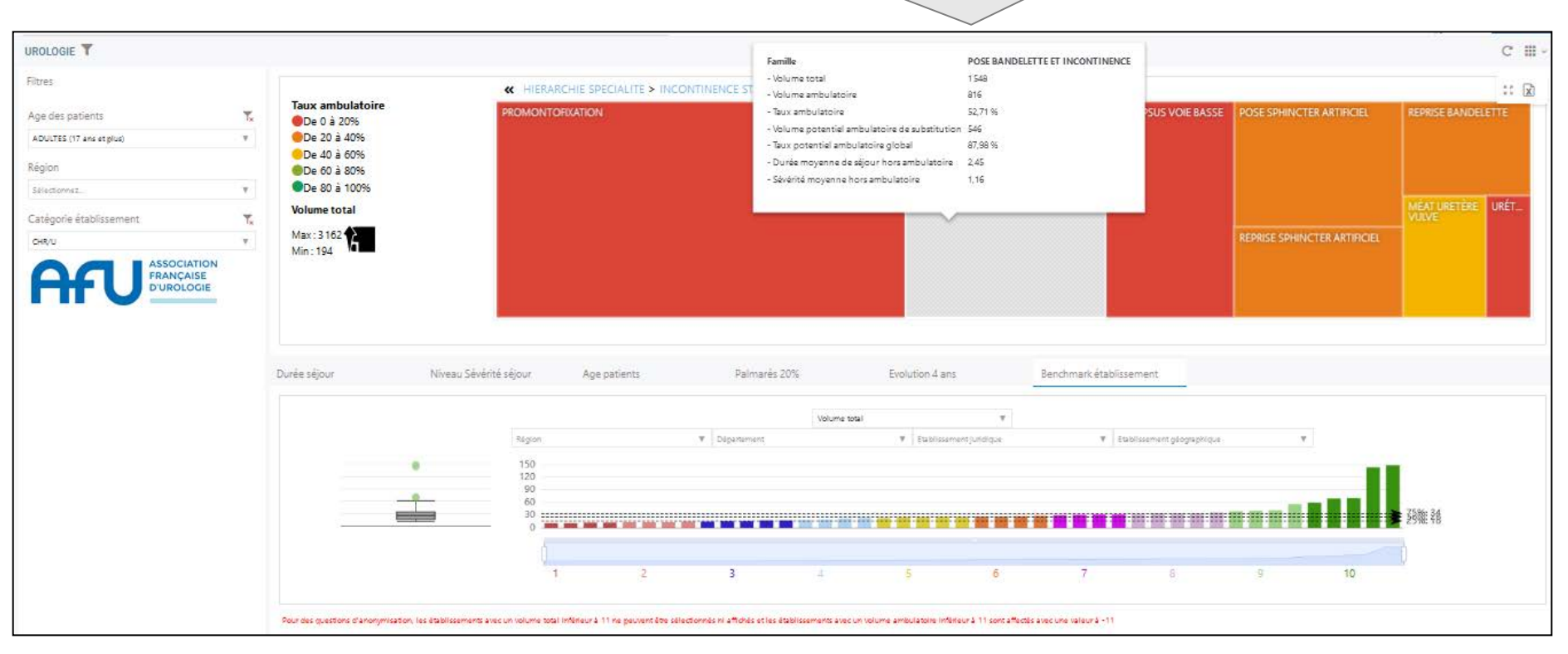

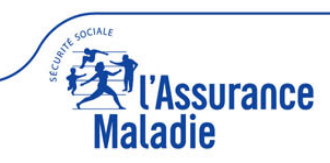

#### **Onglet « benchmark établissement » (3ème étape) résultats**

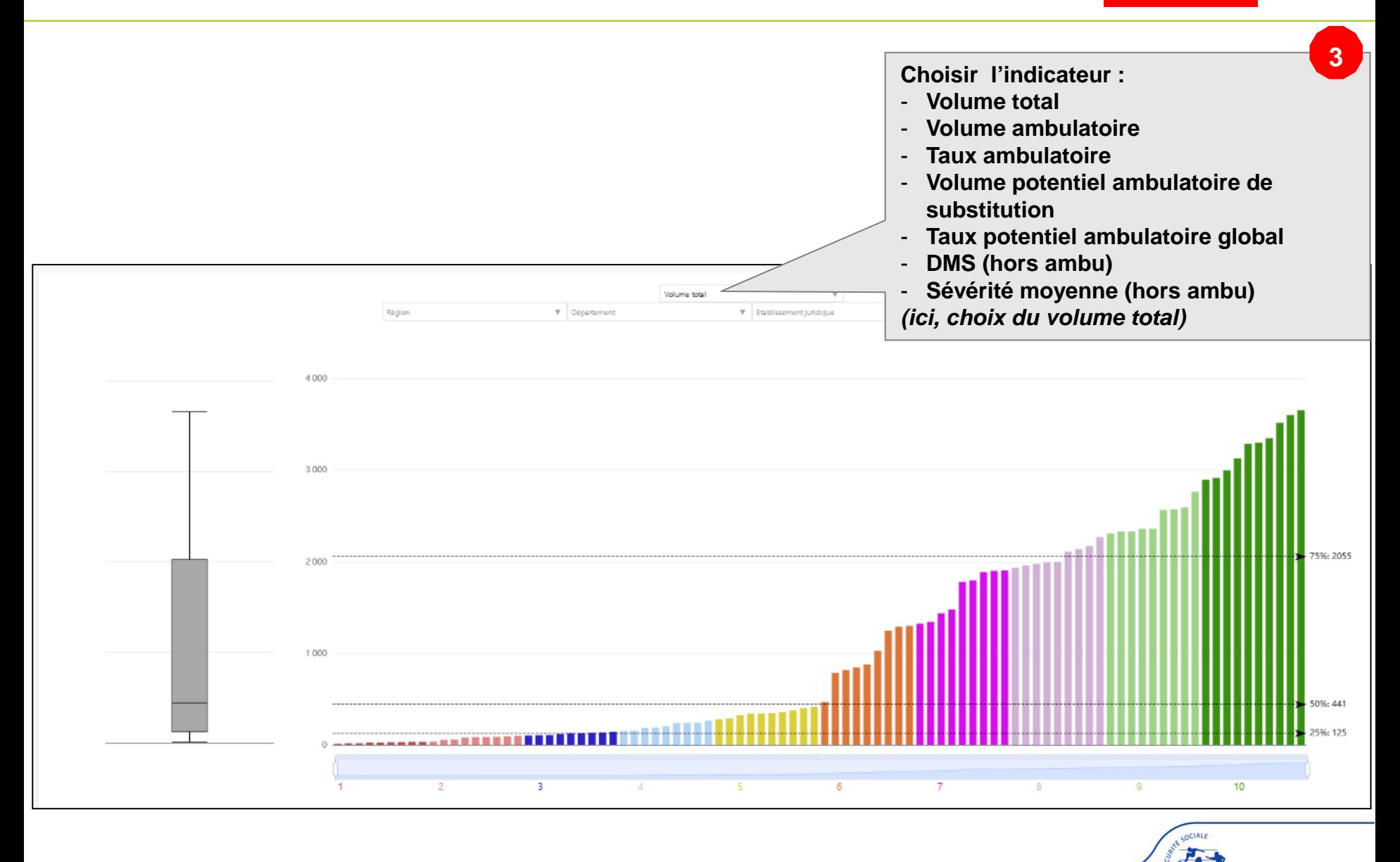

surance

Maladie

#### **Onglet « benchmark établissement » (4ème étape)**

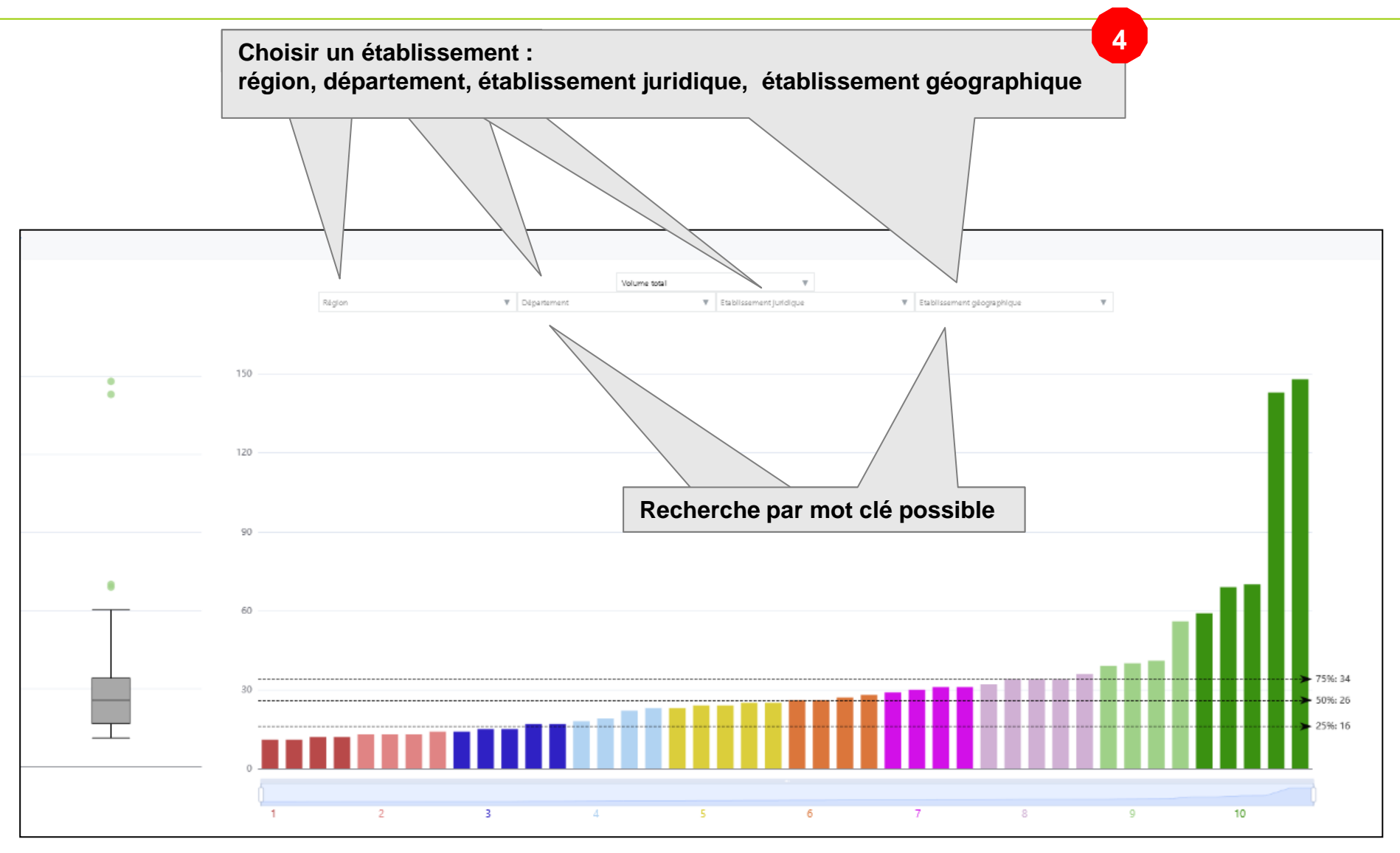

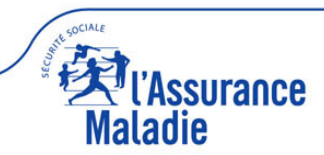

**résultats**

#### **Onglet « benchmark établissement » (affichage résultats)**

**résultats**

**L'établissement sélectionné apparait dans le rond à gauche (ici, 10ème décile) et dans le graphique à droite (chaque bâton correspond à un établissement, regroupé dans 1 des 10 déciles. Le 10ème décile est constitué par les bâtons vert foncé, l'établissement sélectionné est en rouge parmi ces bâtons)** *Interprétation : le CHU d'Angers site Larrey fait partie des 10% des CHU qui pratiquent le plus de pose de bandelette et incontinence en 2020, étant le 2ème des CHU.*

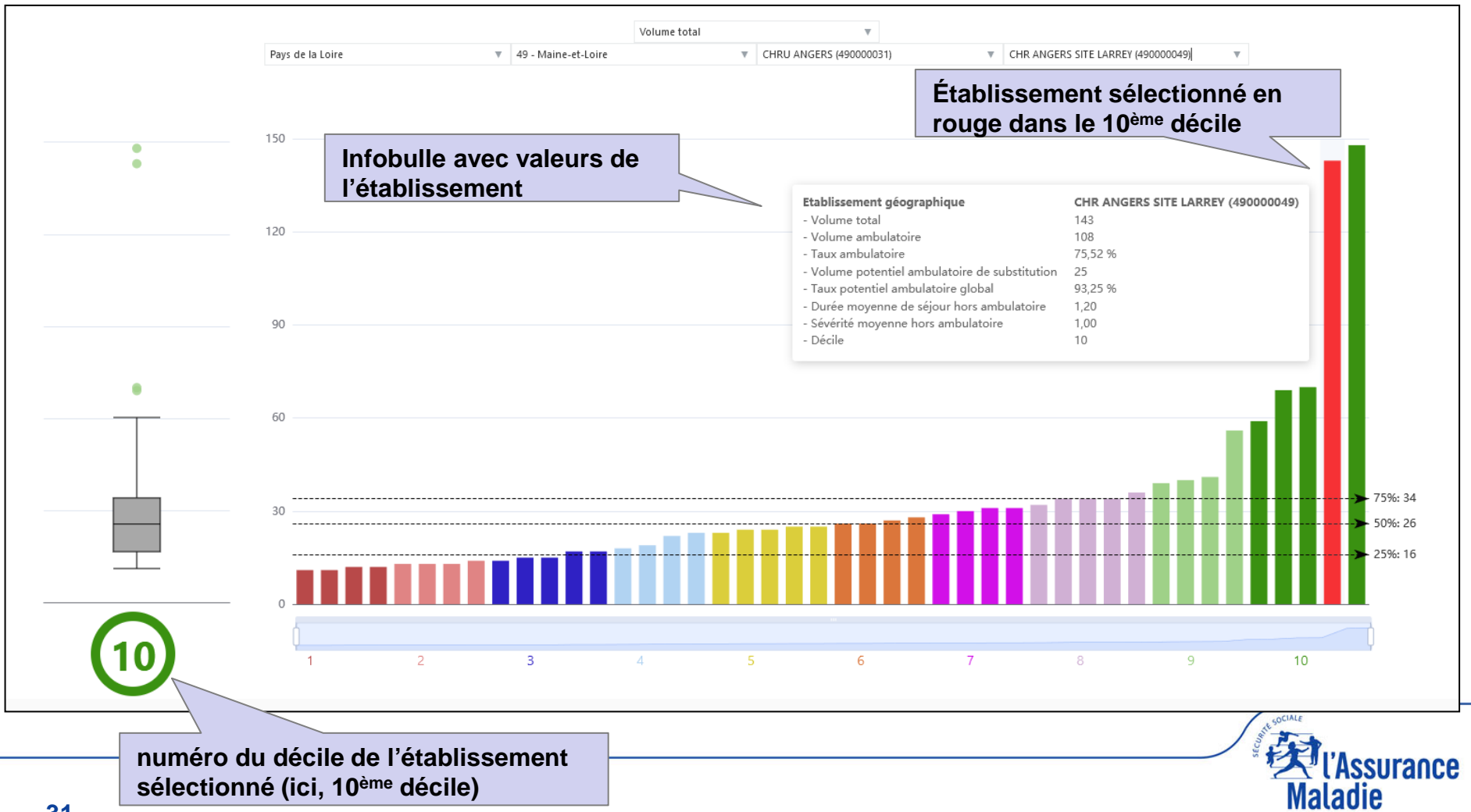

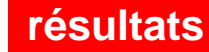

l'Assurance

Maladie

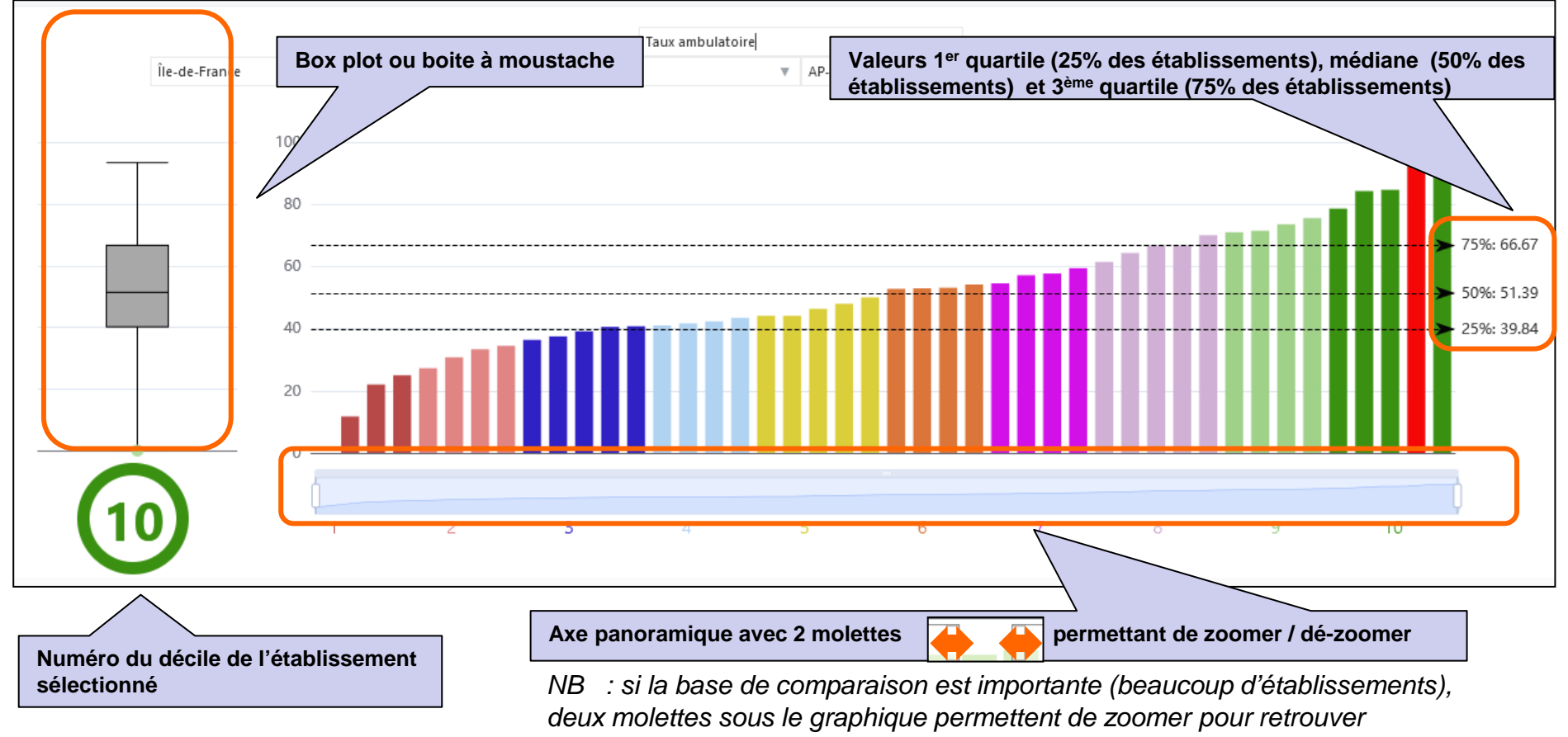

*l'établissement choisi*

**NB : pour des questions CNIL d'anonymisation, les effectifs de moins de 11 actes (volume total ou volume ambulatoire) sont affichés « effectif < 11 »**

#### **Comment lire une box-plot ou boite à moustaches ?**

**Les établissements sont rangés par ordre croissant de l'indicateur choisi puis groupés selon les quartiles (***Ex : taux de chirurgie ambulatoire « pose de bandelette et incontinence en urologie » chez les adultes France entière en 2020)*

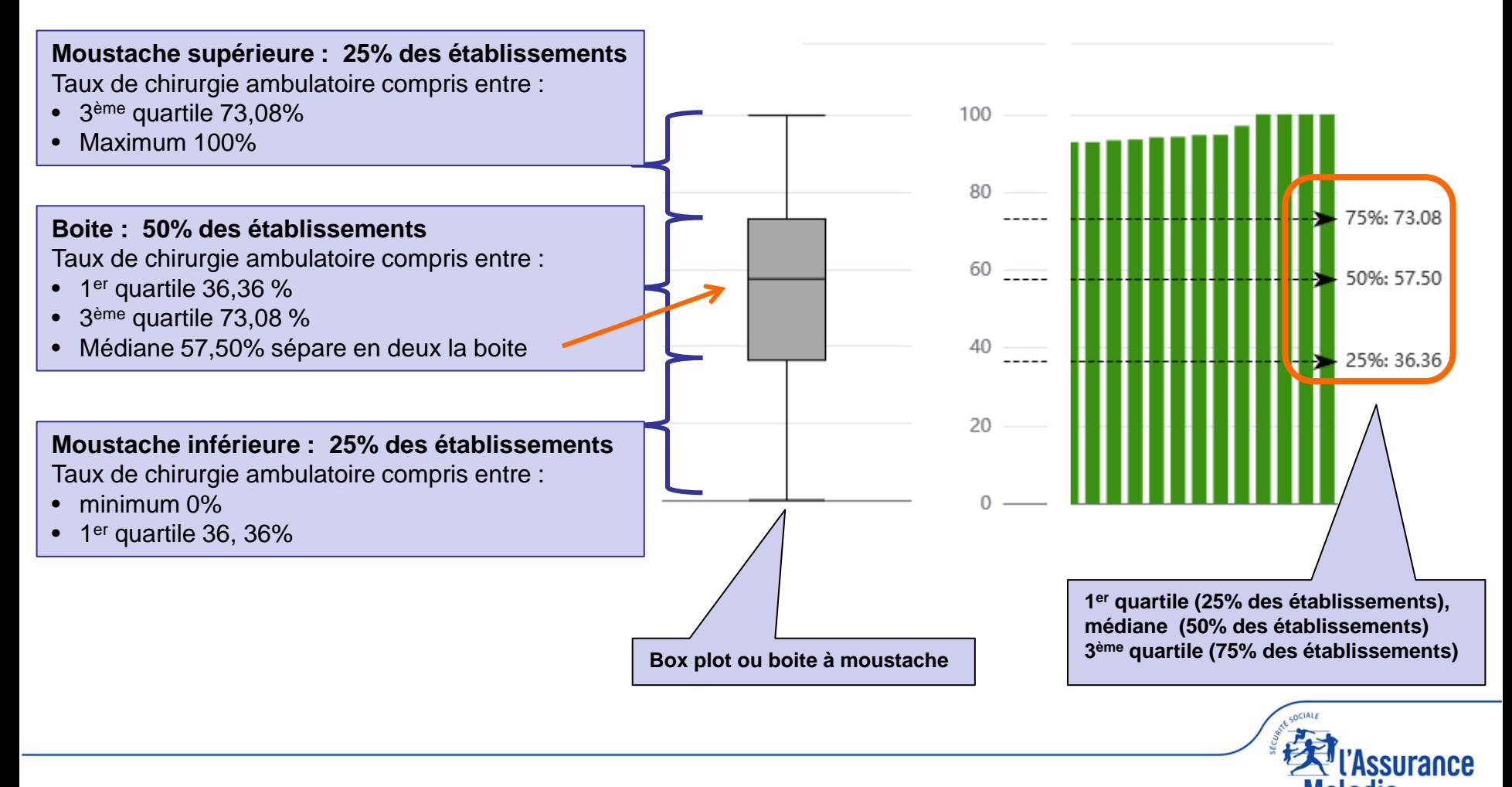

#### **Comment lire un histogramme à déciles ?**

**Les établissements sont rangés par ordre croissant de l'indicateur choisi puis groupés dans 10 classes d'effectifs identiques (***Ex : taux de chirurgie ambulatoire ORL et cervicofacial France entière en 2020)*

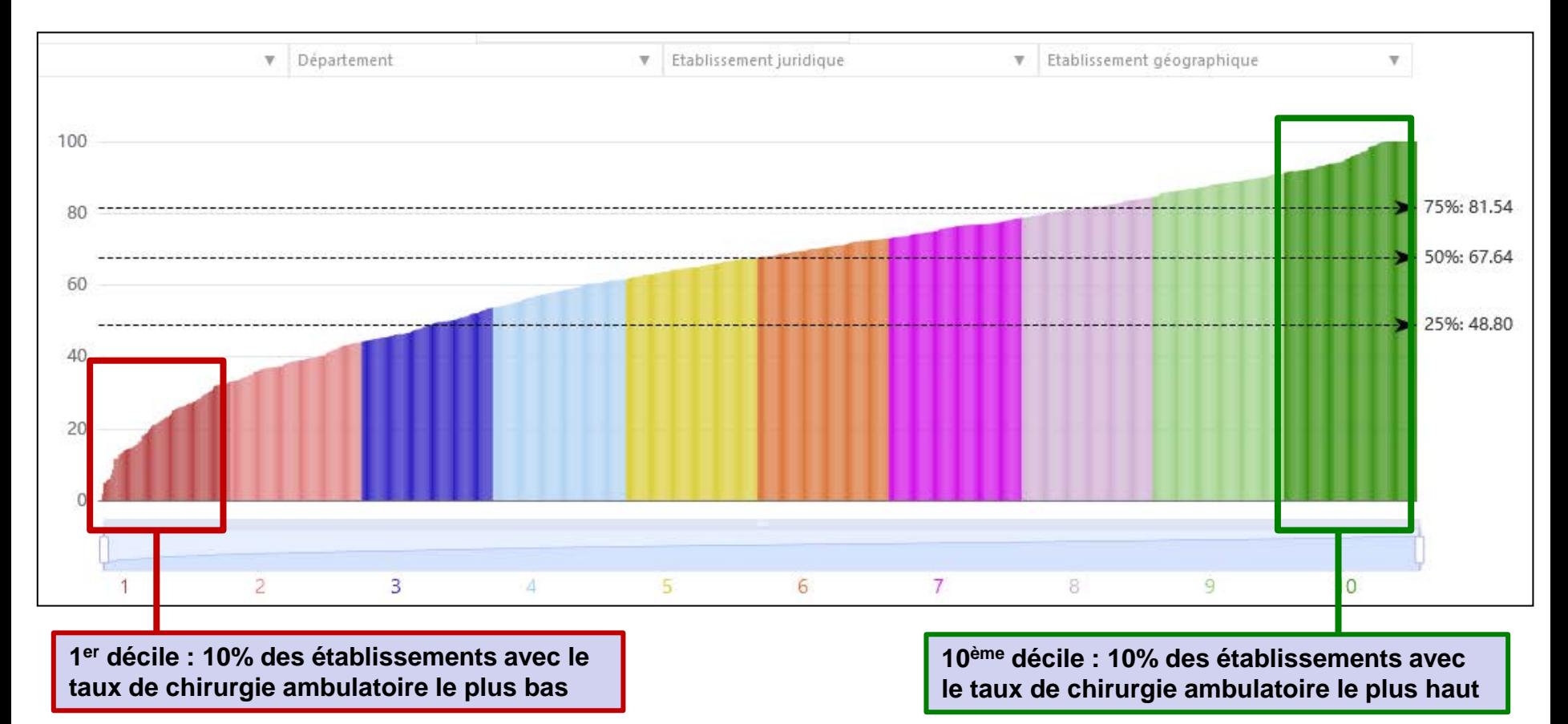

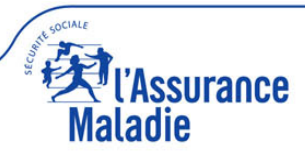